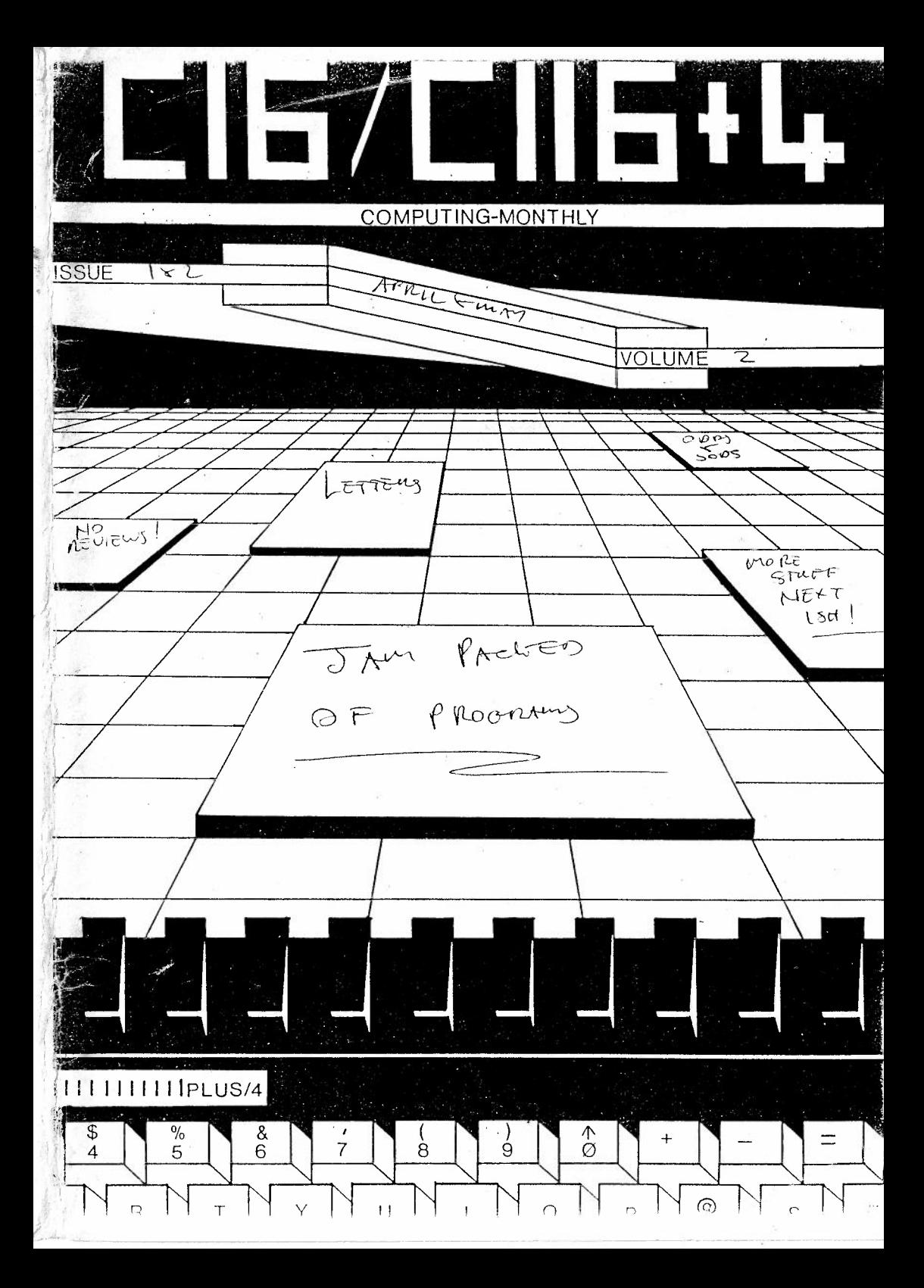

 $6000$ Normo Rorey to SAM ENCEPT SORRY FOR TUD  $peram =$ AL hors Roy Robertson Mil PROGRAMMER /SYSTEMS AMERY 7 In GERAND LONEZY True CIGITY LANGUAGE  $\mathcal{O}$   $\mathcal{O}$   $\mathcal{$ OUT LEAUE NAME & NO.  $\sum$ 

Dannerikk Bukansstøvk vre Coned: Coned∷ dert 2 tekekendrassteaknertttas (198tt \* This month I am sending a lot of data. this is always the problem with \* sorite programmes. a fairly short programme backed by lots and lots of \* data to type in. SORRY. First enter monitor and type in return then alter \* memory location \$07F8 to \$\$80. mext type in F1000 DFFF 00 this will alter \* all the memory we are going to use, now load last months programme \* listings, and add this months. When it is all in save it in two parts the \* first from \$4000 to \$6FFF and the second from \$9000 to \$DFFF. For further \* information on sprite operation see the issues with RLOOPING BUG listings. \* This is the explanations of this months listings. 4380-4325 Save sprite pointers routine (see BLOOPING BUG for details). This is done for each sprite at the end of its move \$4317 to \$4324 does nothing and is just a carry over from BLOOPING BUG. 432B-4336 Set pixel curser colour and luminance routine. switch out ram above \$8000 dosub basic routine and switch ram back in.  $\mathbf{r}$ 4337-4341 Move sorite up one cixel moint 'X' register holds number of times loop is repeated hence the need to save it to the stack. ¥. 4342-4353 Transfer FLAME sorite data to working area routine. \$4346 contains 'the page number where original sprite data is to be found \$8300 is  $\mathbf{x}$ the FLAME sprite working area and \$9800 is the reload area. \$D9 is the lenth of the sorite string. 4354 Gosub clear screen. Gosub clear under sprite data area. 4357 4354-4361 Set volume. 4364-4370 Get final screen number (there are nine). here we are deciding the the group (there are three), and set 'X' accordingly. 4371-4378 Add screen address offsets and transfer it to 'X' redister. 4370-438E Load page number of screen data (this is for one of the nine final landing sites), and store it in the print base line routine. Load start point of base line (this is the vertical start point, the norizontal start point is always at the left hand edge of the  $\mathcal{U}$ screen and is always set to #\$00). store "X" redister in \$67D2 (screen cage number). lastly gosub print base line. 438F-43A7 Load sorite angle number, mix in high nybble of biggest sprite data address (this sprite data is stored from \$D000 to \$DFFF each page contains the same sorite at a different angle). and save it on the stack. now transfer sorite odinters from reload pages \$4800 to \$49FF to working pages \$4600 to \$47FF. In each case 'X' reg. the helds the start meint and 'Y' register the number of bytes to be transfered, store sprite data address in \$460D and dosub move this sprites second group of pointers (page numbers and move limits). 43A8-438D This routine gets the FLAME sorite pointers and loads ##9F (this pace is always empty), in \$4346 by using the routine at \$4342 we we can clear both \$3300 to \$83FF and \$9E00 to \$9EFF, next we gosub move rocket FLAME sprite to correct position (\$40FF). 4300-43D8 Recause we are using HI-RES there are 320 pixels accross the screen so two bytes have to be used to hold the position of the sorite. \$DD holds the high byte and \$DE the low byte of the centre of the sprite, \$E2 holds the value of the furthest position to the right that the sorite can go (this will be in the range ##00 to ##38 the second will have to be altered to take into account the size of the sorite so as to prevent wrap around that is to sav solitting the sorite so that half is on the right of the screen and the rest is on the left. so, first check \$DD if it is zero then the sorite is not near the right hand edge of the screen if it is one then we must compare \$DE with \$E2 and if it is the same then further movement to the right is not possible so set the carry flag and return (a return with the carry flag clear means movement to the right is possible).  $\mathbf{x}$  $U$  =

 $\mathcal{D}_1$ 

пķ

 $c$  ab  $b$ <sup>0</sup>

 $0 - iR$ 

```
留到这些一个,是一些意义有人是关系使用的动物的女性或人们有关的女人的关系上的最大的的变形的变形,而且他们的选择的方式的人们的人一个人的一个人的一个人
 43EB-43F8 Same as $43DB to $43DB but checks for movement to the left. $E6
         contains the leftmost point on the screen that the centre of the
 \neqsorite can be printed.
 * The next five routines deal with sorite movement and orinting and were
 * fully explained in the BLOOPING BUG listings.
 4400-444C Move right routine.
. 4450-4498 Nove left routine.
 44A0-44D4 Hove up routine. $E7 holds the limit up. $DF holds the centre of
          the sprite.
 4408-440B Move down routine. $E3 holds the limit down.
 4500-45FF Erase old and orint new sorite routine. this routine waits until
          the raster beam is just below the sorite then erases the old
          sorite by orinting what was there before the old sprite was last
          printed ($4500 to $4532). next at $4534 it take a screen byte.
 \mathbf{x}stores it in this sorites under sorite data area. ands it with a
          correspondia byte of this sprites data working page if the result
          is zero then the sprite has not moved over anything on the screen,
          else store the result in $E4 (collision flad). next mix the screen
          byte and the scrite byte and orint it on the screen, this is
          repeated for all the sprites bytes in turn.
 4560-4594 Evaluate collision $D8 contains the result.
 45A6-45B6 Update pointers.
 4500-4580 Move $D0 and $D1 down to point to the next row of bytes.
 45F1-45F5 Undates various pointers.
 4800-48AF Groups of sixteen sprite pointers (see BLOOPING BUG).
 4900-4957 Groups of eight sprite pointers (see BLOOPING BUG).
 49E0-49ED Twelve offsets for FLAME sprite, this is the number of pixel
          points away from the centre of the (smallest) rocket that the
          centre of the FLAME sprite has to be (HRIZONTAL).
 49FØ-49FD Same as above but VERTICALY.
 9000-9DA0 Last two smallest rocket and flame sorite definitions.
 A000-A0A0 The next four groups of data are the large crash definitions.
 A100-A160
 A200-62A0
  A306-A360
  A4ØØ-A43Ø Larde debris sorite data.
  A500-A510 The next three are the small debris sorite data areas.
  A600-A610
  A799 - 4710B000-B000 From here to $BD00 are the middle size rocket and flame scrite
          data areas one page per group, twelve in all. The rocket sprite
          data is from #$00 to #$61. the first flame is from #$60 to #$91
           and the second flame data is from ##90 to #$C1 for each page.
  * Well thats it for this month, now to save it all. first check location
  * $07F6 and ensure it is still set to #$80.
  * next type in S'ordo name 1'.8.4000.6FFF and press return.
  * now type in 5'prog name 2', 3,9000.DFFF and press return, change 8 to 1 in
  * each case if you are using a tape recorder.
  * If you have any problems, suggestions, or queries writ in to the magazine
  * and I will be happy to answer them.
  其我其关系是关系的关系的关系关系关系关系是关系,并且关系关系是关系的关系的关系是关系是关系, PETER CRACK - *******************
```
U

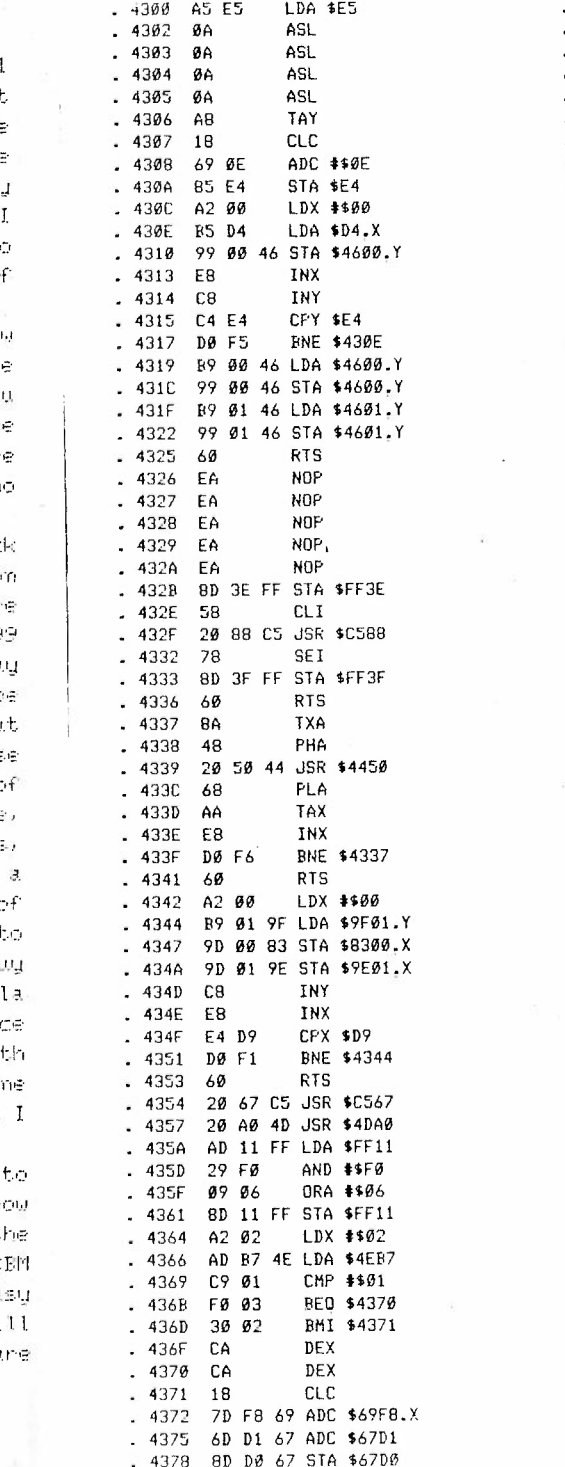

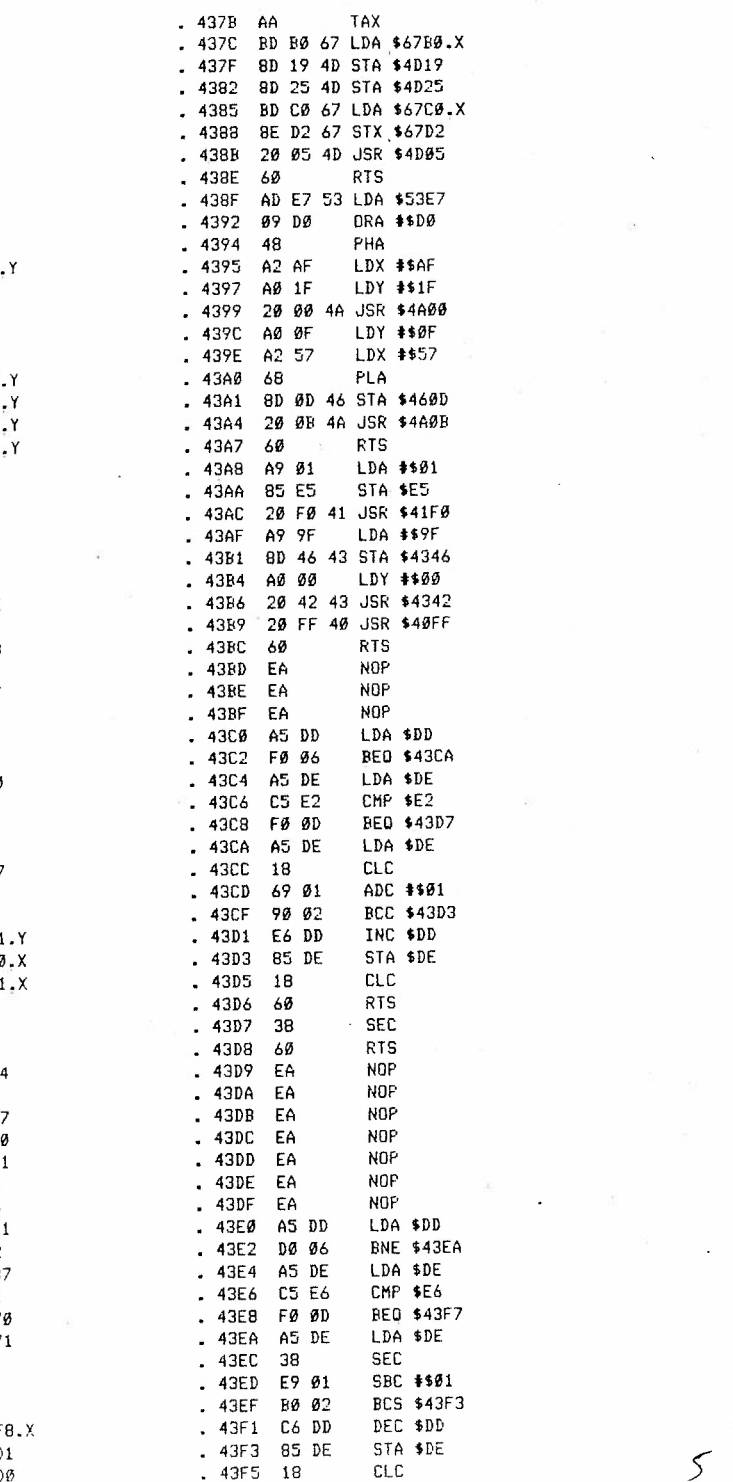

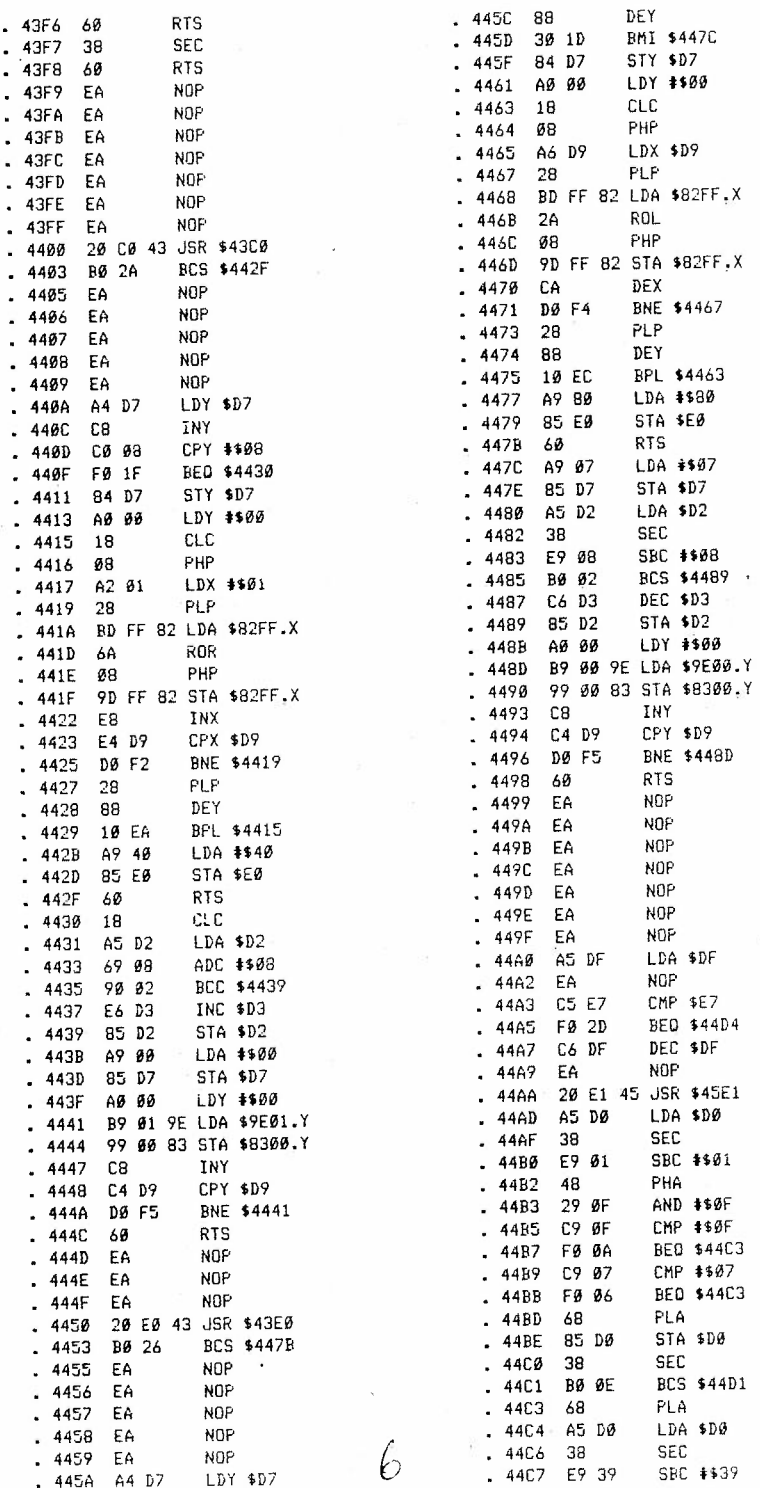

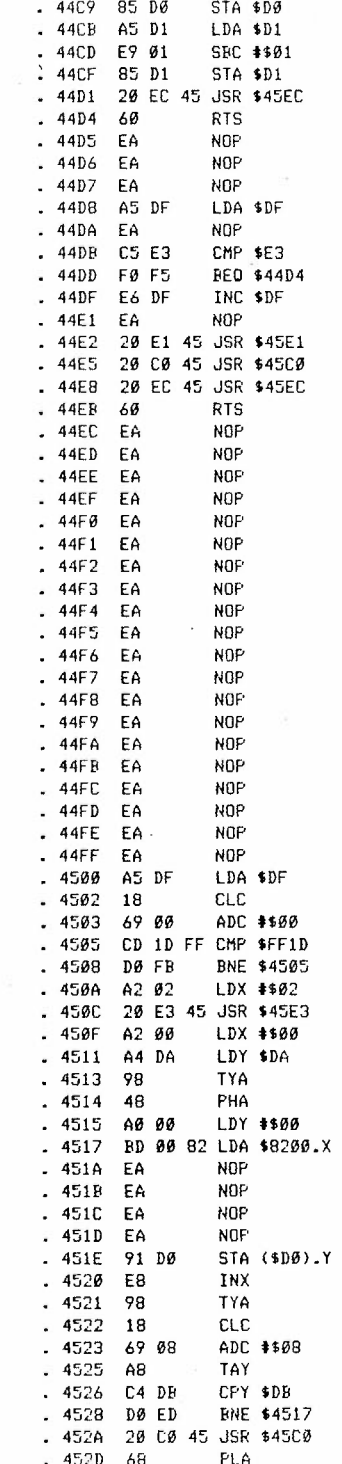

1

ä

R n :1

コミシコドI

ę<br>R

ē ų Ł e

ę s d

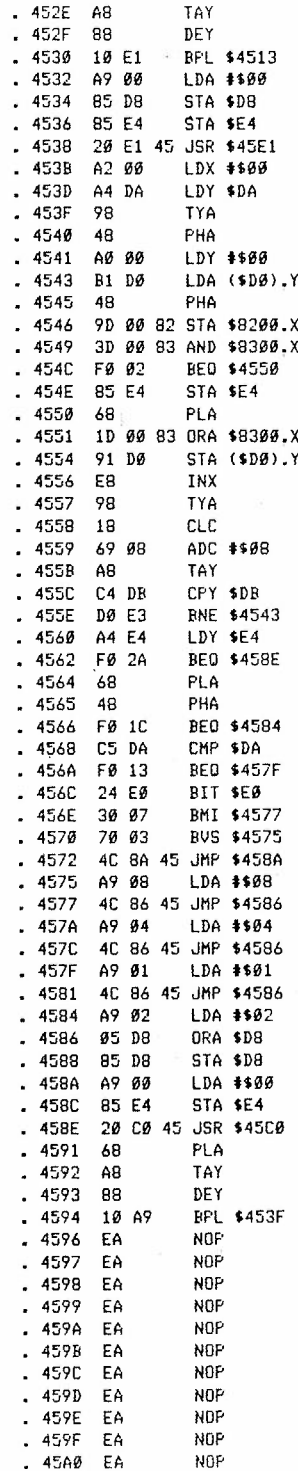

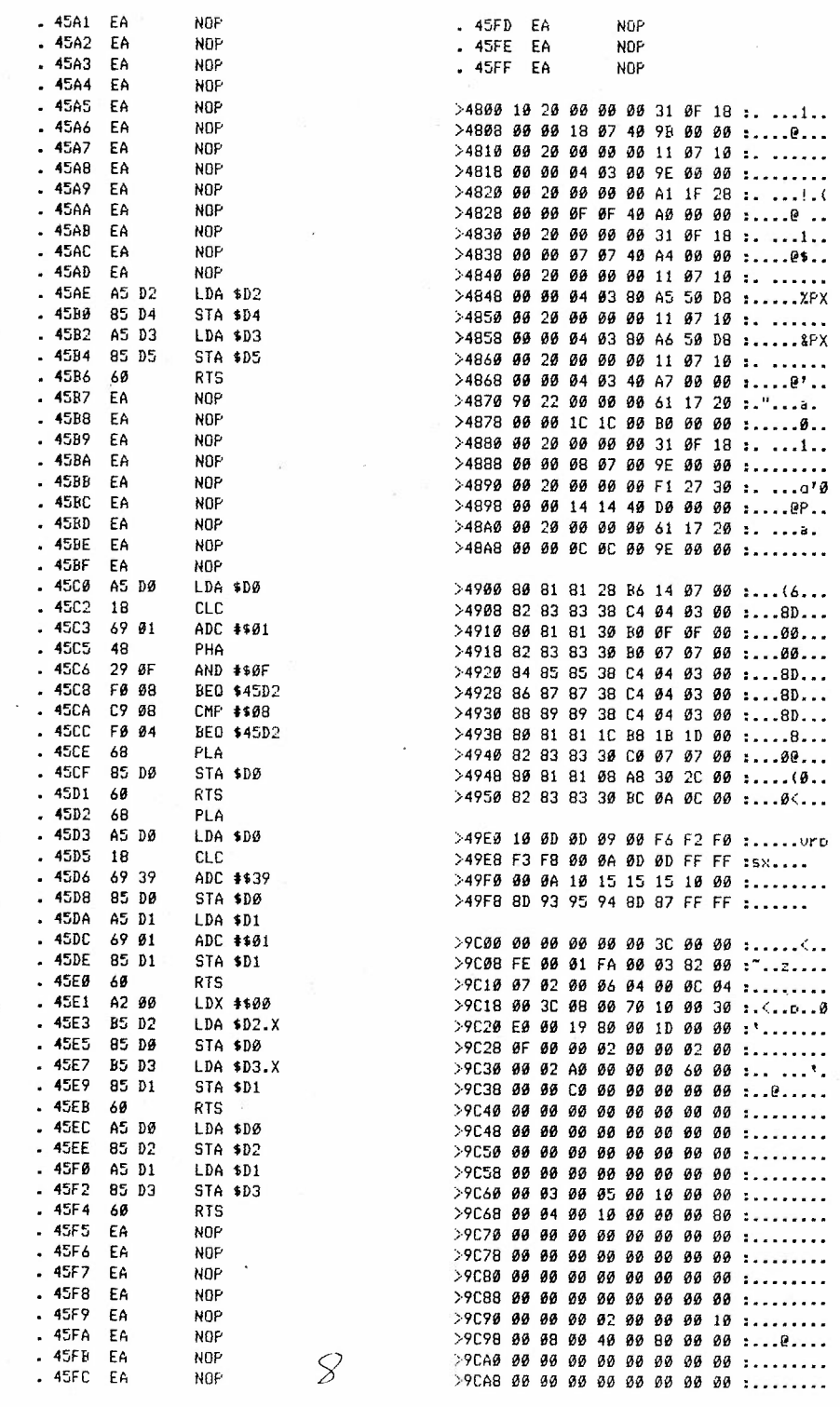

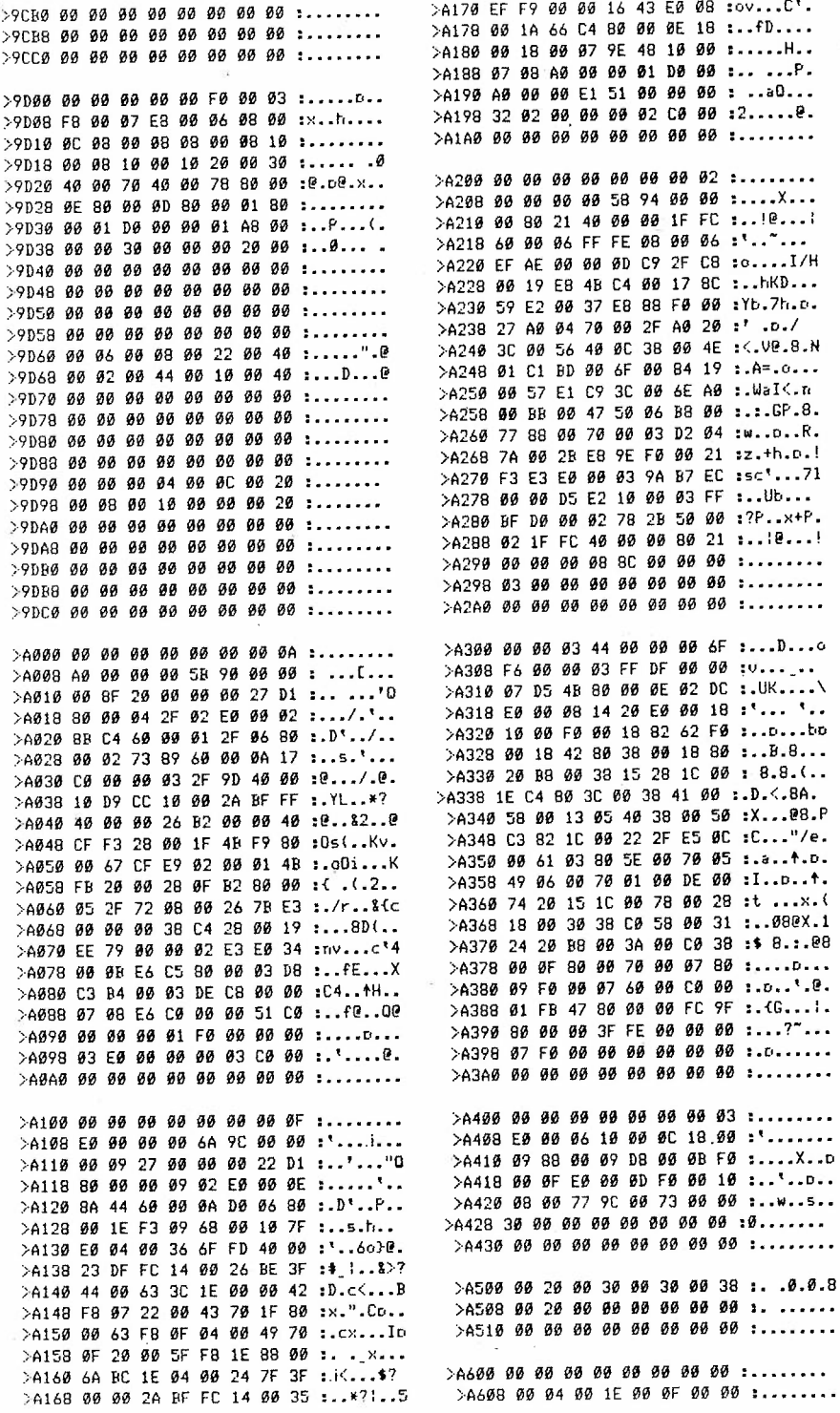

 $\mathcal{C}\left( \right)$ 

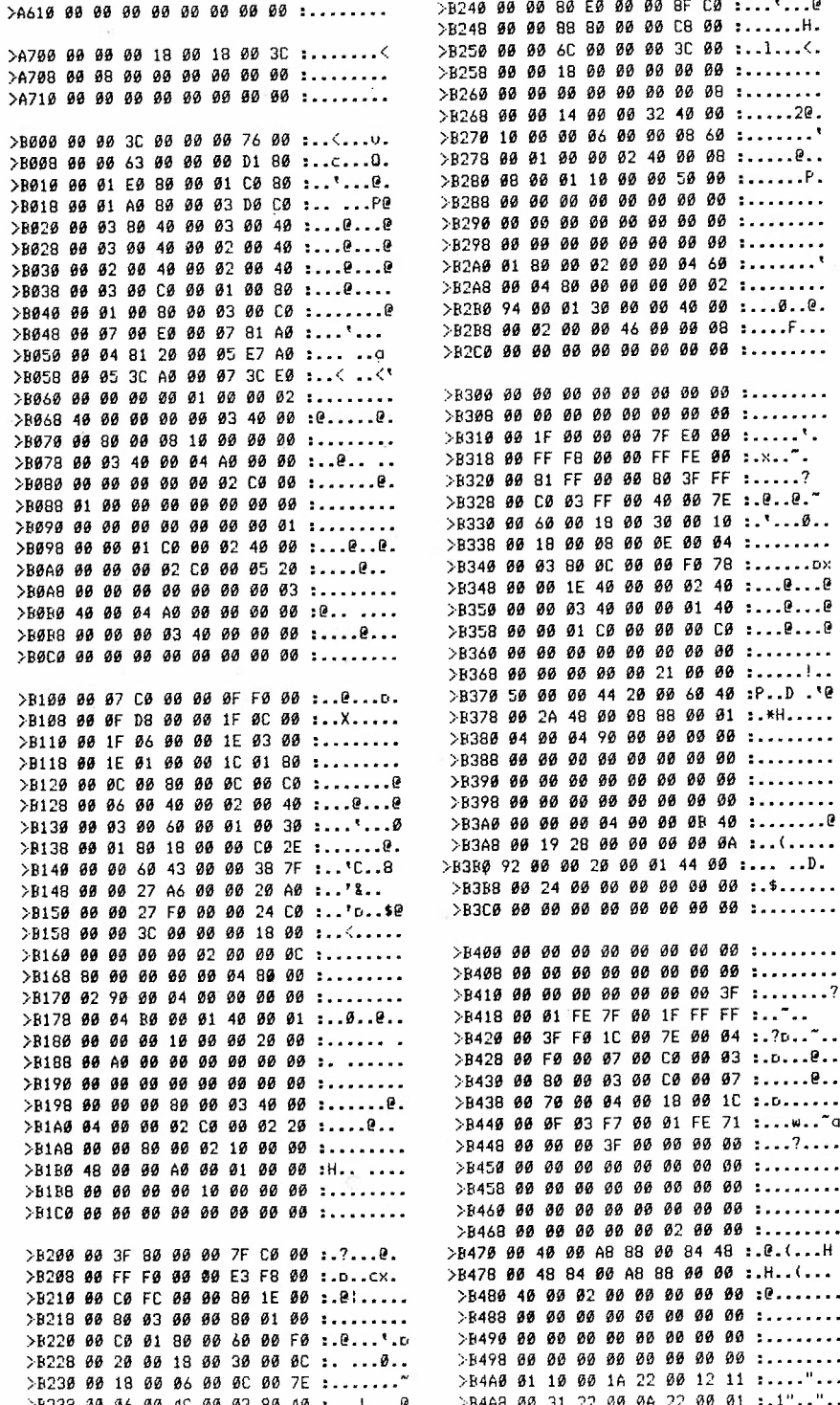

 $|o|$ 

 $\bar{z}$ 

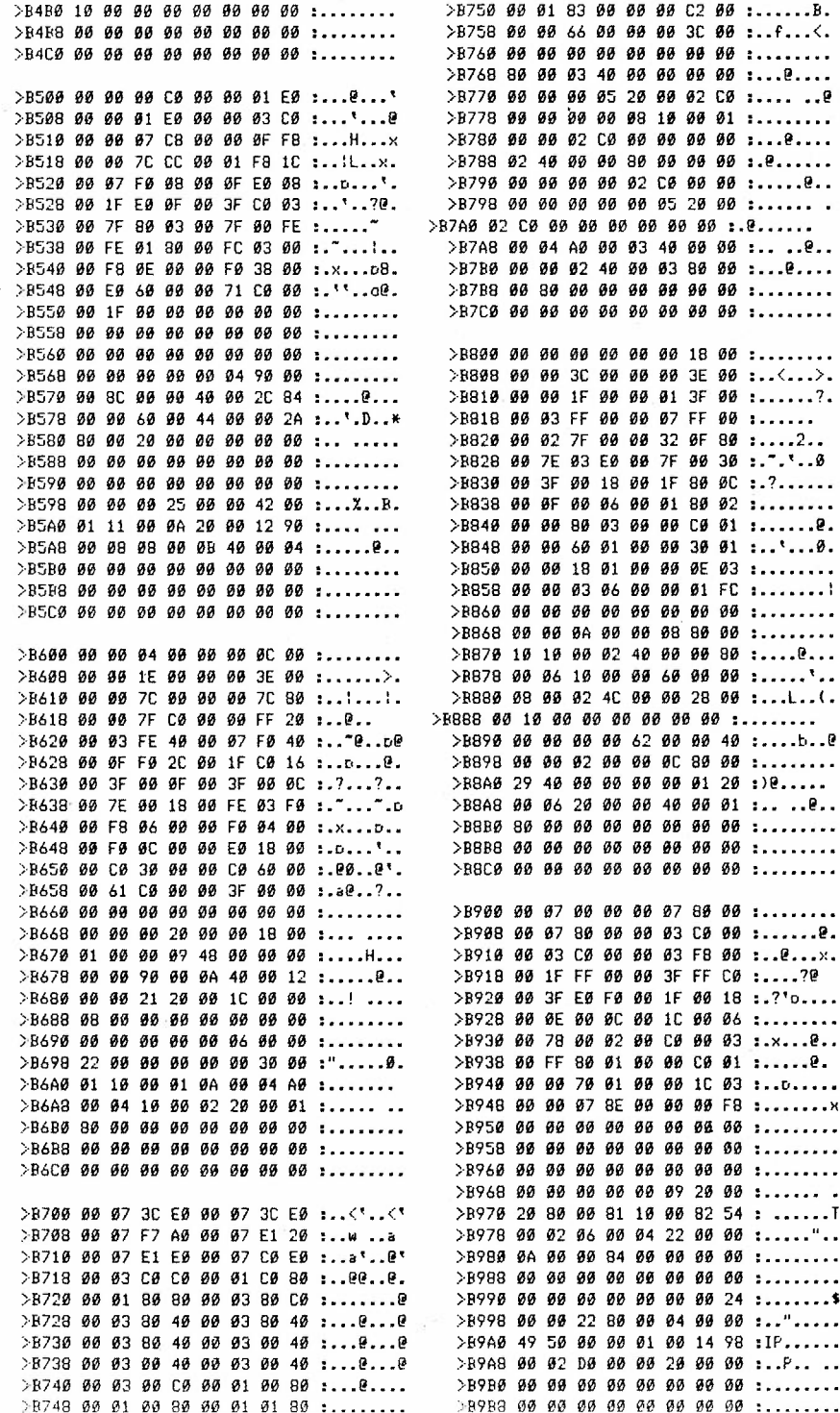

 $\chi$  (

 $\frac{1}{2}$ 

 $\frac{1}{2}$ 

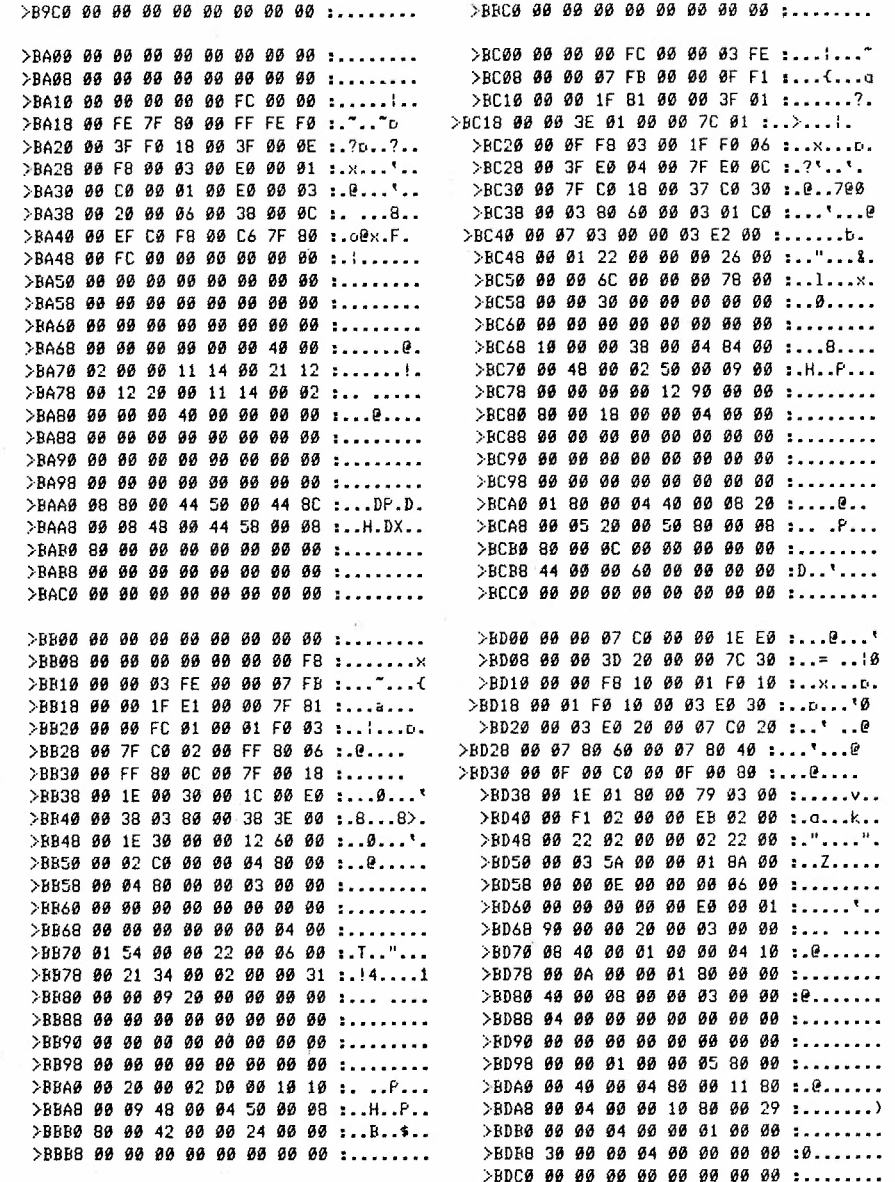

J

 $\bar{t}^{\pm}$ 

91

 $\epsilon$ 

l

10 rem  $20$  rem bart simpson 30 rem 40  $rem *$ by rob marshall  $25.2.91$ 50 rem \*\*\*\*\*\*\*\*\*\*\*\*\*\*\*\*\*\*\*\* 60 key1, "color0, 2:  $(b1k)$  graphic0"+chr\$(13) 70 color0,8:color1,3.2.graphic1.1 80 circle1,150,80,15:poke740.212 90 char1, 7, 21, "Hey man, what's happenin?" 100 circle1, 155, 80, 2: paint1, 155, 79 110 circle1, 130, 78, 13, 13, 230, 410 120 circle1.130.79.2:paint1.130.79 130 draw1, 136, 87to120, 87 140 circle1.119.92.5.5.180.360 150 draw1, 128, 97to120, 97 160 draw1, 122, 97to122, 100to118, 110 170 draw1to124,112to140,111to150,110 180 circle1, 154, 120, 15, 10, 350, 550 190 draw1to140,127to140.125 200 circle1, 135, 115, 10, 10, 90, 150 210 circle1, 135, 108, 6, 6, 130, 210 220 circle1, 144, 109, 6, 6, 110, 230 230 circle1, 156, 109, 6, 6, 115, 245 240 circle1, 164, 126, 6, 5, 275, 395 250 circle1, 155, 127, 6, 5, 260, 395 260 paint1, 155, 120 270 draw1.141.115to140.118to135.123 280 drawlto135, 129to141, 131to142, 135 290 circle1, 155, 126, 25, 12, 100, 212 300 circle1, 229, 118, 50, 50, 260, 280 310 circle1.180.100.8.8.300.560 320 circle1, 180, 100, 5, 5, 300, 420 330 circle1, 179, 100, 3, 4, 0, 160 340 draw1, 182, 92to202, 41to206, 36to195, 41to195, 32 350 draw1to190,40to187,30to183,38to179,28 360 draw1to173, 37to168, 27to164, 36to161, 26to156, 35 370 draw1to151,25to145.34to140,24to135,33 380 draw1to130, 23to127, 60to125, 61to124, 65 390 box1, 85, 22, 230, 152: paint1.86.25 400 color0.3.2:color1.2 410 char1, 14, 18, "Bart Simpson" 420 color1,8 430 char1, 7, 21, "  $"$ , 1 440 color0, 7: color1, 7, 0 450 for j=0to1200:next 460 fori=0to7 470 char1, 13, 21, "Do the Bartman" 480 for j=0to750:next 490 color1.8 500 char1, 13, 21."  $"$ . 1 510 color1.7.0:forj=0to1400:next 520 nexti

10 REM\*\*\*\*\*\*\*\*\*\*\*\*\*\*\*\*\*\*\*\*\*\*\*\*\*\*\*\*\*\*\*\* 20 REM \* MOVE GRAPHIC<br>30 REM \* LEFT / RIGHT / UP 30 REM \* LEFT / RIGHT / UP / DOWN 40 REM \* USING 4 MACHINE CODE ROUTT 40 REM \* USING 4 MACHINE CODE ROUTINES\*<br>50 REM \* BY R. MARSHALL. 6.3.91 BY R. MARSHALL 6.3.91 60 REM \*\*\*\*\*\*\*\*\*\*\*\*\*\*\*\*\*\*\*\*\*\*\*\* \*\* \*\*\*\*\* 70 IFPEEK(20480) =169ANDPEEK(20977) =96THEN140 80 FORI-0T050:X=0 90 FORJ=0T07 100 READA :POKE20480+( I\* 8) +J.A : X=X+A 110 NEXTJ : L\$=RIGHT\$(HEX\$(PEEK(64)), 2) +RIGHT\$(HEX\$(PEEK(63)), 2) 120 READS: IFX< > STHENPR INT" ERROR IN DATA IN LINE" DEC(L\$) : END 130 NEXTI 140 GRAPHIC1:KEY1, "GRAPHICO"+CHR\$(13)<br>150 GETKEYA\$ 160 IFA\$ = "(UP) "THENSYSDEC("50AE") 170 IFA\$="(DOWN)"THENSYSDEC("5000") 180 IFA\$="(LEFT) "THENSYSDEC("5158") 190 IFA\$="(RGHT)"THENSYSDEC("51A5") 200 POKE239,0:GOT0150 210 DATA169, 56, 133, 224, 169, 63, 133, 225, 1172 <sup>2</sup> 20 DATA162 . 0,160.0,177,224.200.200,1123 230 DATA 200, 200, 145, 224, 136, 136, 136, 192, 1369 <sup>240</sup>DATA4 ,208, 241, 165.224.56,233 . 8, <sup>113</sup><sup>9</sup> 250 DATA176, 2, 198, 225, 133, 224, 232, 224, 1414 260 DATA40, 208, 223, 169, 56, 133, 224, 169, 1222 270 DATA63,133,225,169,248,133,226,169,1366<br>280 DATA61,133,227,169,24,72,32,108,826 290 DATA80,104,233,1,208,247,169,0,1042 300 DATA133,226,169,32,133,227,162,0,1082 310 DATA169, 0, 160, 0, 145, 226, 200, 192, 1092 320 DATA4, 208, 249, 165, 226, 24, 105, 8, 989<br>330 DATA144, 2, 230, 227, 133, 226, 232, 224, 1418 340 DATA40,208,229,96,162,0,160,4,899 350 DATA177, 226, 136, 136, 136, 136, 145, 224, 1316 <sup>360</sup>DATA<sup>200</sup> .200 .200.200 ,200.192 .8, 208. <sup>1408</sup> 370 DATA239,160,0,177,226,200,200,200,1402 <sup>380</sup>DATA<sup>200</sup> .145,226, <sup>136</sup> ,136,136. <sup>1</sup><sup>92</sup> .4 , <sup>11</sup><sup>75</sup> 390 DATA208, 241, 165, 226, 56, 233, 8, 176, 1313 400 DATA2,198,2 27 , 133,226,165.224.56 . <sup>1</sup>231 410 DATA233,8.176,2.198,225 , 133.2<sup>24</sup> . 1199 420 DATA232, 224, 40, 208, 193, 96, 169, 0, 1162 430 DATA133, 224, 169, 32, 133, 225, 162, 0, 1078 440 DATA160 .4.177.224 .1 36,136. <sup>1</sup>36. <sup>1</sup>36. 11 09 450 DATA145, 224, 200, 200, 200, 200, 200, 192, 1561 <sup>460</sup>DATAB.208 , 239.165,224 .24.105.8,981 <sup>4</sup> <sup>7</sup> 0 DATA144 .2. 230,2 25, <sup>1</sup>33,224,232,224. <sup>14</sup><sup>14</sup> 480 DATA40, 208, 221, 169, 0, 133, 224, 169, 1164 490 DATA32, 133, 225, 169, 64, 133, 226, 169, 1151 500 DATA 33,133,227,169,24,72,162,0,820 510 DATA160, 0, 177, 226, 200, 200, 200, 200, 1363 520 DATA145, 224, 136, 136, 136, 192, 4, 208, 1181 530 DATA241, 177, 226, 136, 136, 136, 136, 145, 1333 540 DATA226,200,200,200,200,200,192,8,1426 550 DATA208.2 39. 165.226,24,105 . 8.144.1119 <sup>56</sup>0 DATA2,2 <sup>3</sup>0,2<sup>27</sup> ,133,226.165. 224,24,123<sup>1</sup> 570 DATA105, 8, 144, 2, 230, 225, 133, 224, 1071  $p_1 p_2 - p_1 n_2$   $p_2$  catourn  $p_2$ ;

 $l \psi$ 

 $3x$  FOR I=  $870$  62:  $x = 6$  obc.

580 DATA232, 224, 40, 208, 195, 104, 233, 1, 1237 590 DATA208,187,169,62,133,227,169,0,1155 00 DATA1 33 . 226 .1 62 ,0,1 69 . 0.160 .4.854 DATA1 45 . 226.200, 192 . 8 . 208 , 249 .16 5, 1393 20 DATA 22 6 . 24 . 105.8. 144 . 2.230 , 227 , 966 630 DATA133,226,232,224,40,208,229,96,1388 640 DATA169, 32, 133, 227, 169, 0, 133, 226, 1089 DATA13 3 . 229, 169 ,0,1 33 , 228 ,160,0,1 052 60 DATA177.2 26 . 72 ,74.74 . 74 ,74,166,937 70 DATA228 . 240.4. 17,224,145 , 22 4,104,1186 680 DATA10, 10, 10, 10, 145, 226, 200, 192, 803 90 DATA8 . 208 . 229 .1 65 , 227. 133,225,1 65, 1360 700 DATA226, 133, 224, 24, 105, 8, 144, 2, 866 10 DATA230.227,133,226 . 230.228 ,165,228, 166 7 DATA 201. 40.208. 202,230 . 229 .165,2 29. 1504 DATA201. 25.208 .190.96 ,1 69 ,63,133,1 08 5 0 DATA2 27 .1 69 . 56 .133.226 , 169 . 25,1 33 ,11 38 50 DATA229 . 16 9 . 40 , 133,228. 160 , 0,177.1 136 760 DATA226, 72, 10, 10, 10, 10, 166, 228, 732 0 DATA 224 .40 . 240 . 4 . 17.224 . 145 . 224 . 1118 DATA104,74,74,74 ,74 .145.226. 200,97 1 DATA1 92 . 8 . 208.227.1 65,22 7 . 133 ,2 25 , 1385 800 DATA165, 226, 133, 224, 56, 233, 8, 176, 1221 810 DATA2, 198, 227, 133, 226, 198, 228, 165, 1377 20 DATA2 28 . 208 . 20 2, 198 . 229 .165, 229.2 08 , 1667 830 DATA192,96,0,0,0,0,0,0,288

this operation.

This program permits the graphic on the graphic screen to be moved<br>up. down. left or right. If the graphic goes off the edge of the up. down, left or right. If the graphic goes off the edge of the<br>screen it has gone for ever. A point of interest to those who want has gone for ever. A point of interest to those who want to write data for others to copy from a page is where in lines 110<br>and 120 locations 64 and 63 are used. These store the BASIC line 64 and 63 are used. These store the BASIC line number what ever it was that data was being read from when the addition of the eight parts of data proper did not agree with the the eight parts of data proper did not agree with the che cKsum. The values stored in 63 and 64 make one number taken **as <sup>a</sup>** pair but only in hexadecimal not in decimal. **The** right two digits of the . h exadecimal numbers in these locations **are** joined together to make a four digit answer before being converted to decimal to go on the screen. It does not matter, therefore, how you renumber the the screen. It does not matter, therefore, how you renumber the<br>BASIC program, the error advice on the screen will tell you what error advice on the screen will tell you what line the error is in. The graphic **is** moved by 4 dots at **a** time . Two character sized **areas**  are worked on at any one time, shuffling data around to create the desired effect. E0/E1 and E2/E3 hold the two start locations for

EO/E1 and E2/E3 hold the two start locations for

rs

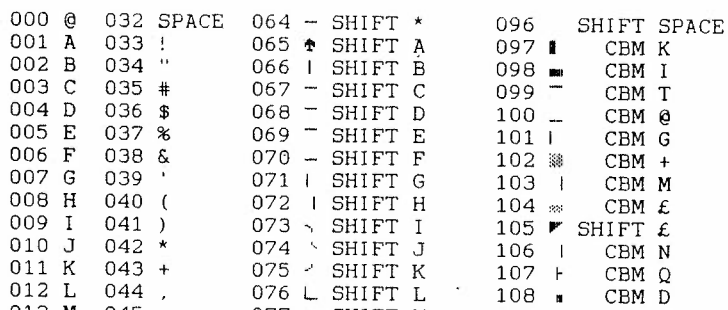

1K CHARACTER SET STORAGE ON THE C-16/PLUS 4/CBM 64

 $108$  m

 $109 - 4$ 

-----------

CBM D

 $\sim$ 

 $044$ 

012 L

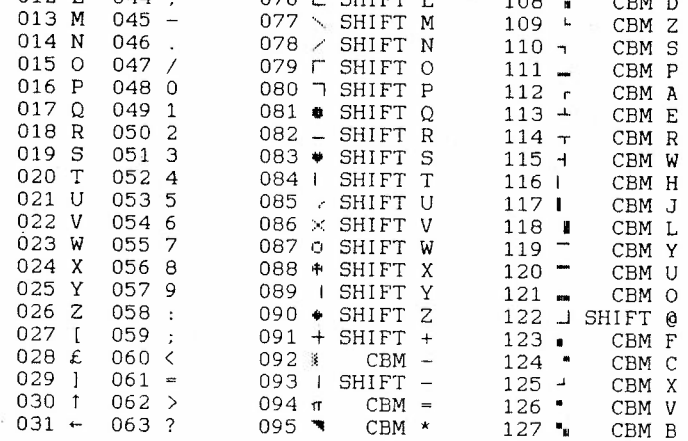

EXCHANGE (  $CBM =$  ) FOR CBM 1 ON THE COMMODORE 64

 $\mathcal{A}$ 

6 |

BU M BYTE

 $\epsilon$ 

 $A \times B \times C$ 

ì

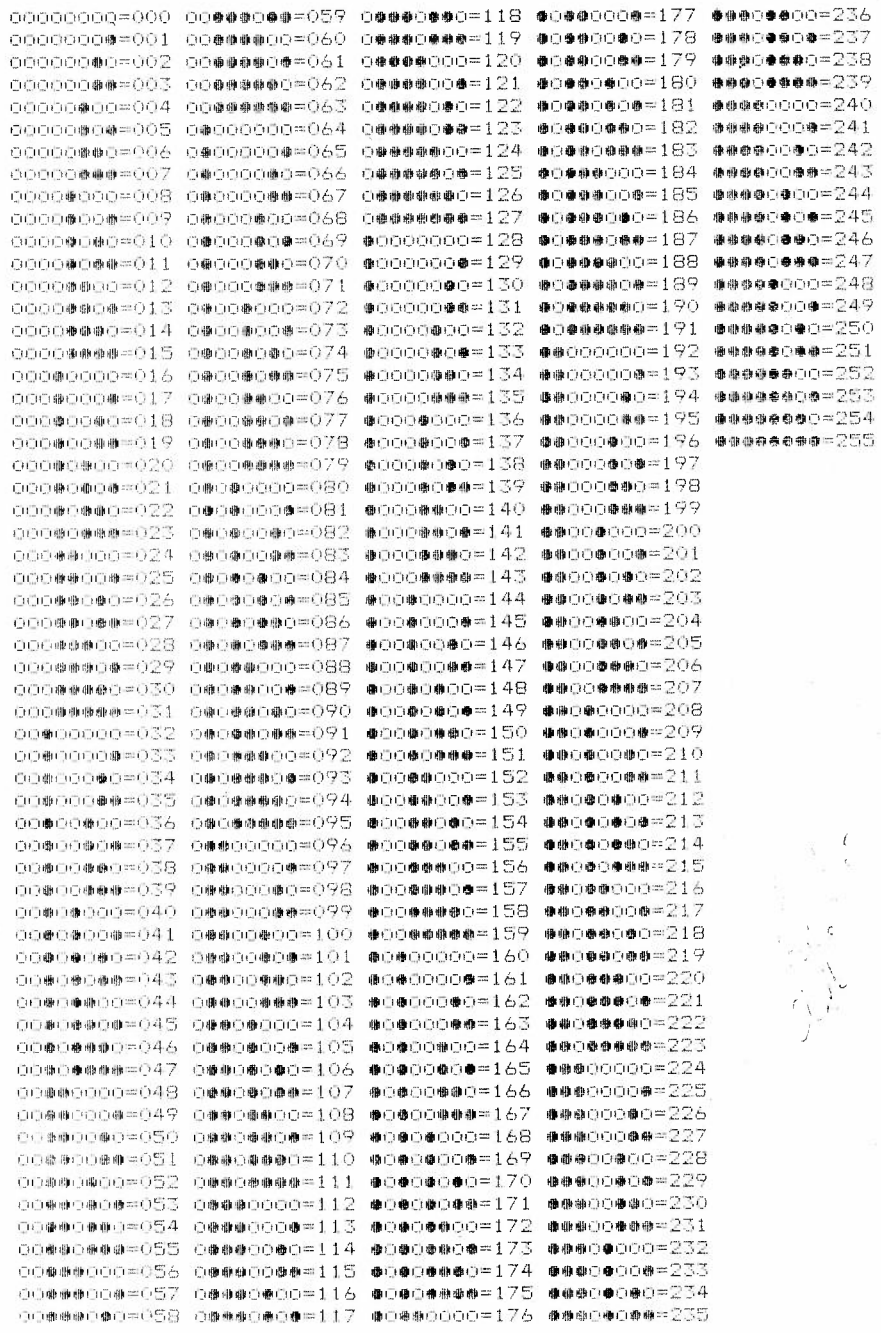

 $\sqrt{ }$ 

10 REM \*\*\*\*\*\*\*\*\*\*\*\*\*\* 20 REM \* KEY BLEEPER \* **REM\*\*\*\*\*\*\*\*\*\*\*\*\*\*\***  FORL=OT05:CX~O:FORD=OT07:READC:CX=CX+C:POKE1632+L\*8+D,C:NEXTD READC:!FC<>CXTHENPRINT"ERROR IN LINE":lODO+(L\*lO) :STOP 120 NEXTL POKE786 , 96:POKE787,6:NEW DATA 032,159,255,165,239,240 , 031,169, <sup>1290</sup> DATA 080,141,014,255,173,018,255,009, <sup>0945</sup> DATA 003,141,018,255,169,253,141,252, <sup>1232</sup> **DATA** 004,169,255,141,254,004,173,017, <sup>1017</sup> DATA 255,009,024,141,017 , 255,076,066, <sup>0843</sup> DATA 206,000,000,000,000,000,000,000, <sup>0206</sup> 1100 REM \*\*\*\*\*\*\*\*\*\*\*\*\*\*\*\*\*\*\*\*\*\*\*\*\*\* REM\* THIS IS **A** BASIC LOADER\* 1120 REM \* VERSION OF HARRY 1130 REM \* HOOYEN'S M/C WEDGE FOR \* 1140 REM \* THE KEY BEEPER PROGRAM \* **REM\*\*\*\*\*\*\*\*\*\*\*\*\*\*\*\*\*\*\*\*\*\*\*\*\*\*** 

As you can see the above program is a BASIC loader for Harry's<br>key beeper program, nice one Harry.

<sup>I</sup>thought i would send it in for those readers that don't like dabbling in machine code very much, and i hope it meets<br>Harry's aproval.

Once you have typed it in and saved it, just run it and there you go.

Kevin Wheals.

```
1 REM************************ 
2 REM * PRESENTING IN HI-RES *
3 REM * GAVIN FRIDAY CARTOON *
4 REM * IN MULTICOLOR MODE
5 REM************************ 
6 REM• BY KEVIN WHEALS • 
7 REM************************ 
8 REM • ( C) 19 9 0 • 
9 REM************************ 
10 POKE55,0:POKE56,60:CLR 
20 POKE1177,62 
30 FORl =OT01023 :POKE15360+I ,PEEK(53248+I) :NEXT! 
40 POKE1177,63:POKE65299,60:POKE65298,192 
50 POKE65287,24:SCNCLR 
60 FORC=OT0127:FORBT=OT07:READA:POKE15360+(C•8)+BT,A 
70 NEXTBT,C 
100 PRINT" (DOWN) (DOWN)" 
110 COLOR0,6,5:COLOR4,6,5 
120 COLOR3 ,1 
130 PRINTTAB(21); :COLORl,10,7:PR)NT"@A" 
140 PRINTTAB ( 20) ; : PRINT"BCD" 
150 PRINTTAB(20); :PRINT"EFGA" 
160 PRINTTAB(20); :PRINT"HIJK" 
170 PRINTTAB(20); :PRINT"LMNO" 
180 PRINTTAB(l9); :PRINT"PQRSTU" 
190 PRINTTAB(18)::PRINT"VWTXYTTZ["
200 PRINTTAB(l8); :PRINT"£1TIT]Tr+-" 
210 PRINTTAB(17); :PRINT"!TTT"; :PRINTCHR$(34); :PRINT"TTT#$"
220 PRINTTAB(l7); :PRINT"%TT& ' (TT)$" 
230 PRINTTA8(17); :PRINT"•T+,-. / 012" 
240 PRINTTAB(l6); :PRINT"V3456789: ;<=" 
250 PRINTTAB(16); : PRINT" > ?- + | T-9--;-"
260 PRINTTAB (16); : PRINT"I \vdash 'TT-9'L;\"
270 PRINTTAB(14);:PRINT"/TTV#TTT-9*1;;"
280 PRINTTAB(14); :PRINT":00# ITTTT++<br/>* |;n"
290 PRINTTAB(14); :PRINT"'• l•TT'r.-J lt I;,.," 
300 PRINTTAB(14); :PRINT", \vdash-\vdashTTT\vdash-\vdash-\vdash--\vdash310 PRINTTAB(14); :PRINT"-\vdash I
310 PRINTTAB(14);:PRINT"+I | \blacksquare320 PRINTTAB(22); : PRINT", ""
500 PRINT" (HOME) (DOWN) (DOWN) (DOWN) (DOWN) (DOWN) (DOWN) (DOWN) (DOWN) (DOWN) (DOWN) (DO
N) (DOWN) (DOWN) (DOWN) (DOWN) ": PRINTTAB (15); : COLOR1, 8: PRINT"" "
510 FOR I = lTOlOOO:NEXTI 
520 PRINT" (HOME) (DOWN) (DOWN) (DOWN) (DOWN) (DOWN) (DOWN) (DOWN) (DOWN) (DOWN) (DOWN) (D01 
N) (DOWN) (DOWN) (DOWN) (DOWN)" : PRINTTAB(l5); :PRINT""•" 
530 FORl = lTOlOOO:NEXTI :GOT0500 
999 REM *** MULTICOLOR UDG DATA FOLLOWS ***
1000 DATA 001,001,001,001,001,001,005,005 
1010 DATA 000,000,064,064,064,064,064,064 
 1 020 DATA 000,000,000,000,001,001,001,001 
1030 DATA 005,005,085,085,085,085,085,085
1040 DATA 080,080,084,084,085,085,085,085 
1050 DATA 001,001,005,005,007,007,007,007 
1060 DATA 085,085,253,253,255,255,255,255
1070 DATA 085,085,245,245,119,119,119,119 
1080 DATA 007,007,015,015,015,015,015,015 
 1 090 DATA 255,255 , 253,253,087,087,255,255 
11 00 DATA 119 , 119,223 ,223,087, 087.255,255
```
١q

1110 DATA 064,064,192,192,192,192,192,192 DATA 007 , 007,0 23 ,023,023,023,021,021 DATA 255,255, 255 ,255,253,253, 245,245 1140 DATA 255, 255, 255, 255, 255, 255, 125, 125 DATA 064,064,080,080 , 084,084,080,084 DATA 000,000 ,000,001,005,005 ,021, 021 70 DATA 021,021,085,085,085,085,085,085 DATA 255,255.1 27 ,127,085,Q85, 127,127 DATA 253,253, 245,245,093,093,253,253 DATA 085,085 , 085,085,085,085,085,085 DATA 000,000 ,064 ,084,085 ,085, 085,085 DATA 000,000,000 ,000,000 ,000, 001,001 DATA 021,085 ,085,085,085,085,085,085 DATA 127,127 , 127,127 ,093,093, 085,085 DATA 085,085,085, 085 ,085,085 ,117 ,1 17 DATA 064,064 ,080, 080,112.245,127,127 DATA 000,000,000,000,000,064,080,080 DATA 001,005 .021, 021,021 ,021, 085,085 DATA 093,093 , 085,085,085,085,085,085 DATA 087,087,085,085,087,087,087, 087 1310 DATA 208, 208, 244, 244, 117, 117, 221, 221 DATA 000,000 , 000,000,000,000,000,000 20 DATA 001,001 , 005,005,021,021,021,021 DATA 085,085 ,085,085,085,085,087,087 DATA 095,095,095,095,127 . 127,127,127 DATA 253,253 , 253,253,253,253,253,253 DATA 021 ,021,021,021,021,021 ,021 , 021 DATA 085,085 , 069,069,065 , 065,081,081 DATA 095 , 095.087,087,085,085,085,085 DATA 213,213,085,085,085,085,085 , 085 DATA 095,095,095 ,095,095,095,087,087 DATA 005,005,001,001,021 , 021,021,021 DATA 085.085 , 087,087,093,093,095,095 DATA 081 , 081.255,255,080,080 , 255,255 DATA 085,085, 213 ,213 ,255 , 255,255,255 DATA 085 ,085,085,085,255,255,253,245 DATA 085,085.085,085 ,085,085 ,213,213 1470 DATA 085,085,085,085,085,095,127,127<br>1480 DATA 087,087,087,087,085,213,245,253 087,087,087,087,085,213,245,253 DATA 253,253, 252 ,252,252 , 252,124,092 DATA 021,021,021,021,085,085.085,085 DATA 085,085,085,085,085,085,084,084 20 DATA 083,083 , 064,064,000,000,000,000 DATA 255,255,253,253,021,021,031,031 DATA 213,213 ,085, 085,085 ,085 ,085,085 1550 DATA 085,085,095,095,093,125,119,119 1560 DATA 221, 221, 119, 119, 221, 221, 119, 119 DATA 095,095.095,095 ,215,215 ,119,119 DATA 255,255,255 , 255,255,255.255,255 DATA 212,212 , 255,255,255 ,255,255,255 DATA 000,000,000,000,192,192,240,240 DATA 001,001,000,000,003 ,003 ,003,003 1620 DATA 085,085,255,255,255,255,255,255 DATA 080,080.192, 192,192 ,192, 000,000 DATA 000.000,00 1 ,001 ,007.007 ,029,029 DATA 125 ,1 17 ,213,2 13,085,085 ,085 ,085 1660 DATA 117,117,119,119,117,117,119,119 1670 DATA 215, 215, 119, 119; 221, 221, 117, 117 DATA 255,255,253,253,245 ,245, 245,245

 $\Omega$ 

1690 DATA 208,208 ,244, 244,244,244,240,240 1700 DATA 015,015,015,015,063,063,063,063 1710 DATA 255,255,252,252,240,240,192,192 1720 DATA 000,000,001,001,001,003,003 , 003 1730 DATA 093,125,117,117,213,213,085,085 1740 DATA 221, 221, 117, 117, 215, 215, 119, 119 1750 DATA 213 ,213,213 , 213,213,213, 213,213 1760 DATA 240,240,240,240,240,240,240,240 1770 DATA 000,000,000,000,001,001,053,053 1780 DATA 192 , 192 ,195,195 ,22 3,223,215 , 215 1790 DATA 255,255,252,252,240,240,240,240 1800 DATA 007,007,029,029,117,117,213,213 1810 DATA 117, 117, 215, 215, 213, 213, 213, 213 1820 DATA 215, 215, 119, 119, 223, 223, 095, 095 1830 DATA 213,213 , 085,085, 087,087 ,087 . 087 1840 DATA 240,240,252,252,244,244,244 ,244 1850 DATA 213,213, 005,005.000 ,000.000 , 00 0 1860 DATA 085 ,085, 087,087,067,067.067 .067 1870 DATA 192,192. 192.192.000.000 .000.000 1880 DATA 005,005,001,001,003,003,029,061 1890 DATA 213, 213, 245, 245, 117, 117, 117, 117 1900 DATA 221, 221, 119, 119, 093, 093, 119, 119 1910 DATA 223,223,095,095,221,221,093.093 1920 DATA 087,087,087.087,087,087,087.087 1930 DATA 244.244,244.244,212.212.244.244 1940 DATA 001.001 . 000.000,ooo.ooo.ooo.ooo 1950 DATA 083 . 083, 064,064 .06 4.064.064 , 064 1960 DATA ooo .ooo . ooo.ooo.001,001 . 005 , oo5 1970 DATA 053.053.245.253.125.093.085 , 085 1980 DATA 085,085,085,087,095,095,127,127 1990 DATA 061, 125, 253, 253, 253, 253, 245, 245 2000 DATA 221,221,119.119.093,093.085,085 2010 DATA 221 ,221,093,093,093.093,093,093 20 20 DATA 087,087, 087,087,087,087,095 . 095 2030 DATA 252, 252, 240, 112, 080, 080, 080, 080 20 40 DATA 000,001.005,005 , 021,021.085 ,085 2050 DATA 064,080,212,212,213,213,085,085 2060 DATA ooo,ooo,ooo.ooo,ooo.ooo,064,064 2070 DATA 053,061,013,013,013,013,021,021 2080 DATA 127, 127, 095, 095, 061, 125, 117, 117 2090 DATA 245, 213, 213, 085, 085, 085, 085, 085 2100 DATA 117,125,127,127,119,119,119,119 2110 DATA 085. 085.085 .213.213 ,213. 244 . 244 2120 DATA 095,095,095,095,125,253,000,000 2130 DATA 245 , 244.212,084,080,064,000.000 2140 DATA 021 . 005,001,000,000,000,000,000 2150 DATA 085 , 084.080,000.000 ,000,000 , 000 216 0 DATA 085,085 , 085 , 085,021,005,000,000 2170 DATA 085,085,085.084, 080,06 4 ,000,000 2180 DATA 080 , 064,000,000,000.000.000 . 000 2190 DATA 085,085,085,085,085.085.021.021 2200 DATA 247, 247, 221, 221, 221, 221, 127, 127 2210 DATA 192,192,192,192,192,192,112,112 2220 DATA 021,005,005,005,001,001,000,000 2230 DATA 255,255,255,255 ,085,085,085.085 2240 DATA 240,240 ,208,208,080.064 , 000 , 00 0 2250 DATA 012, 012, 048, 048, 048, 048, 192, 192 2260 DATA 192, 192, 192, 192, 192, 192, 192, 192 2270 REM \*\*\* END OF DATA \*\*\*

Incase you may have difficulty in entering the lines containing the graphic symbols in the Gavin Multicolor Cartoon program follow<br>this little explanation:-

LINES 130 - 240 Are pretty we 11 straight forward enough.

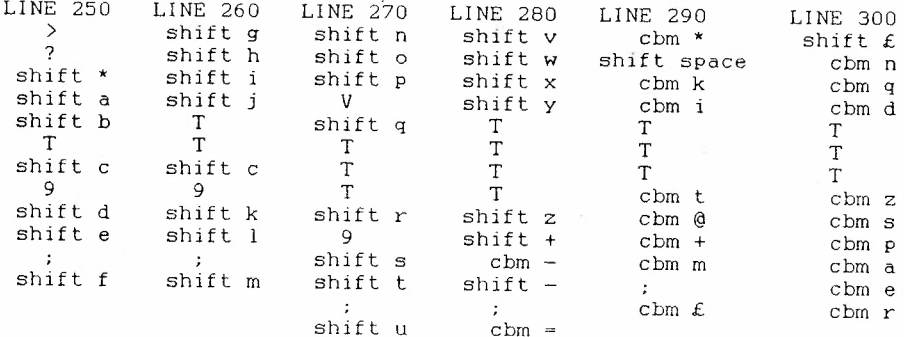

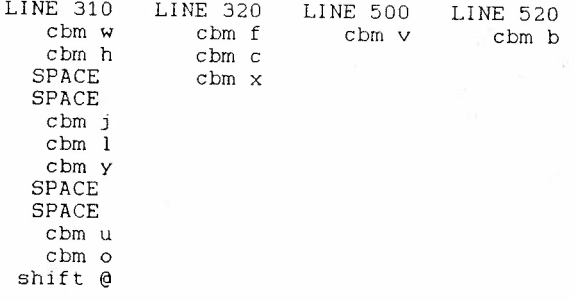

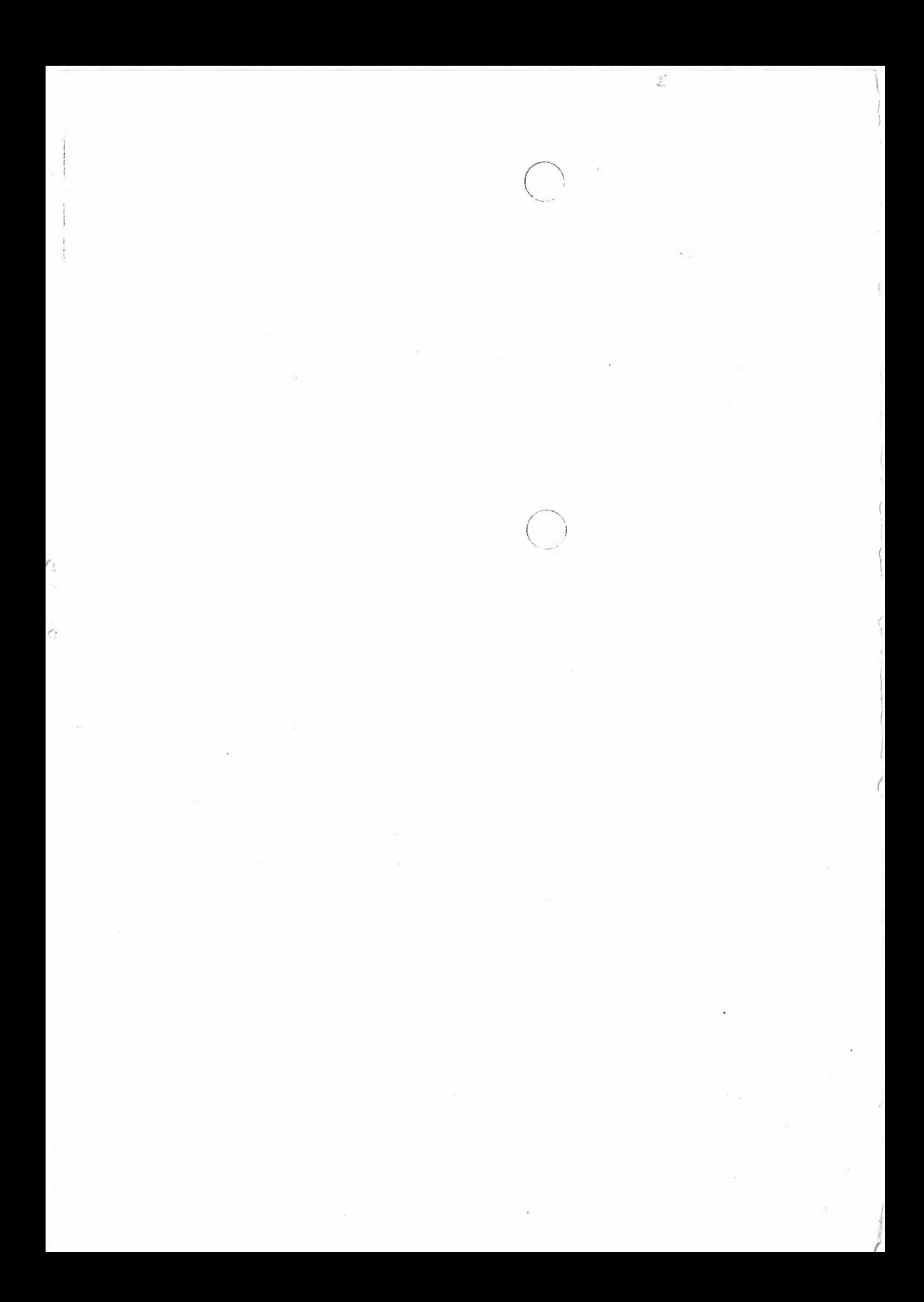

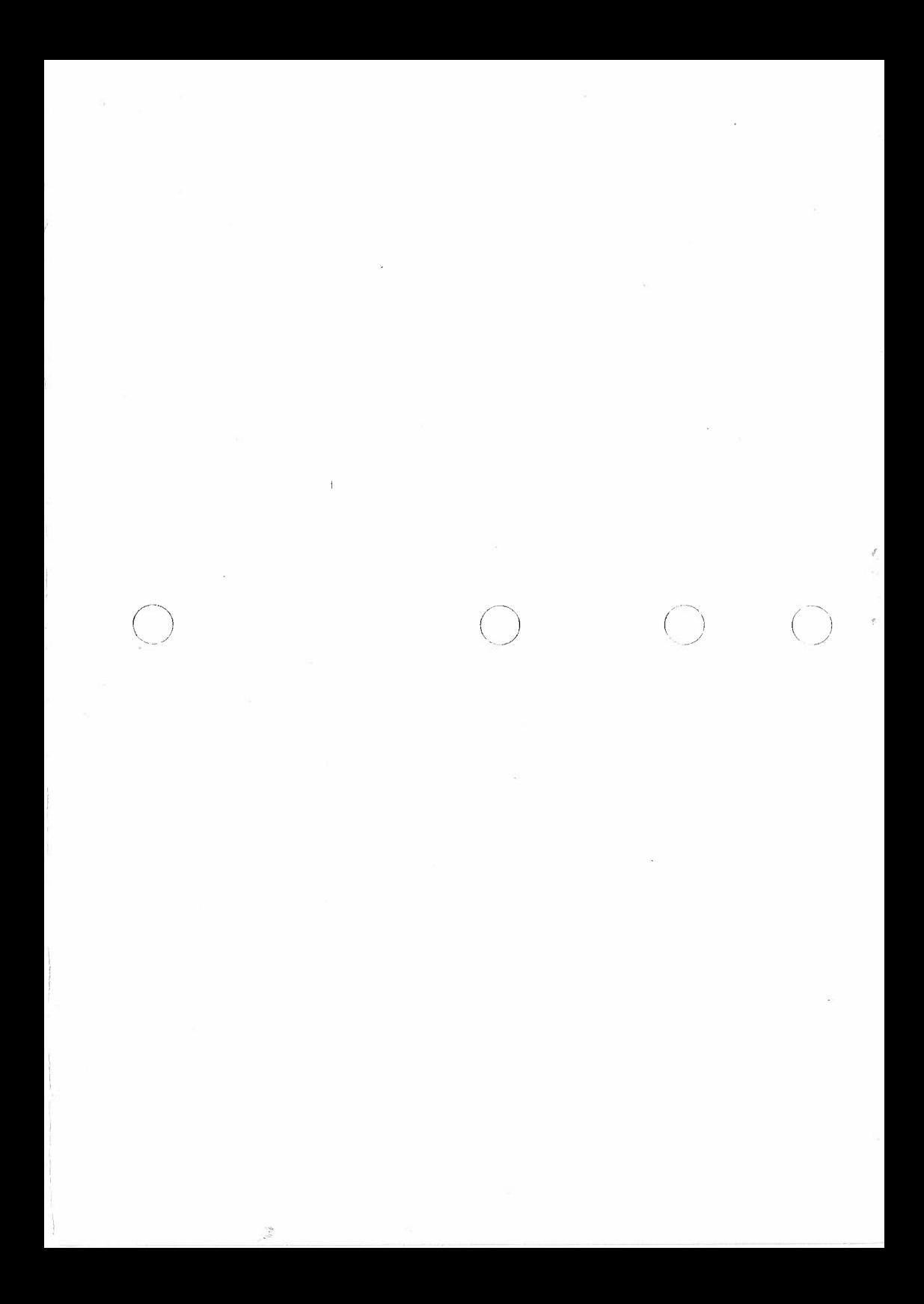

**<sup>1</sup>REM 'k** \* \* \* \* \* \* \* \* \* \* \* \* \* \* \* \* \* \* \* \* \* \* \* 2 REM \* PRESENTING IN HI-RES \* 3 REM \* SEE THOSE EYES 4 REM \* IN MULTICOLOR MODE **5 REM\*\*\*\*\*\*\*\*\*\*\*\*\*\*\*\*\*\*\*\*\*\*\*\***  6 REM \* BY KEVIN WHEALS **7 REM\*\*\* \*\*\* \*\*\*\*\*\*\* \*\* \*\*\*\*\*\*\*\* \***  8 REM \* (C) MARCH 1991 **9 REM\*\*\*\*\*\*\*\*\*\*\*\*\*\*\*\*\*\*\*\*\*\*\*\***  10 PRINT" (CLR) ":TT\$="EYES DOWN" 20 LN=LEN(TT\$):TB=20-LN/2: PRINTTAB(TB)TT\$ 30 POKE55,0:POKE56,60:CLR 40 POKEll 77, 62 50 FORI=0T01023: POKE15360+I, PEEK(53248+I) :NEXTI <sup>60</sup>POKE1177,63:POKE65299,60:POKE65298,192 70 POKE65287,24:SCNCLR 80 FORC=0T051:FORBT=0T07:READA:POKE15360+(C\*8)+BT, A 90 NEXTBT,C 110 CD\$=" (HOME) (DOWN) (DOWN) (DOWN) (DOWN) (DOWN) (DOWN) (DOWN) (DOWN) (DOWN) (DOWN) (DOWN) <sup>120</sup>COLOR4,1:COLORO,l:COLOR1,10 ,7:COLOR<sup>2</sup> ,7,0:COLOR3 , 3,0 130 PRINTCD\$ 140 PRINTTAB(X); :PRINT"@AB . 150 PRINTTAB(X); :PRINT" CDE 160 PRINTTAB ( X) ; : PRINT"FGH  $n$  170 FORY=0T050:NEXTY 190 PRINTTAB(X); :PRINT"@AB 200 PRINTTAB(X); :PRINT"IJK 210 PRINTTAB(X); :PRINT"FGL 220 FORY=OT050:NEXTY 230 PRINTCD\$ 240 PRINTTAB(X): :PRINT"@AB 250 PRINTTAB(X); :PRINT"MNK 260 PRINTTAB(X): :PRINT"FOP 270 FORY=OT050:NEXTY 280 PRINTCD\$ 290 PRINTTAB(X); :PRINT"@AB 300 PRINTTAB(X); :PR!NT"QRK 310 PRINTTAB(X): :PRINT"FST 320 FORY=OTOSO:NEXTY 330 PRINTCD\$ 340 PRINTTAB(X); :PRINT"@AB 350 PRINTTAB(X); :PRINT"UVW 360 PRINTTAB(X): :PRINT"FXT 370 FORY=OTOlOO:NEXTY 380 PRINTCD\$ 390 PRINTTAB ( X) ; : PRINT"@AB <sup>400</sup>PRINTTAB(X): :PRINT "YZ [ 410 PRINTTAB(X); :PRINT"F£T 420 FORY=OT050:NEXTY 430 PRINTCD\$ @AB" COE" FGH" @AB" JJK" FGL" @AB" MNK" FOP" @AB" QRK" FST" @AB" UVW" FXT" @AB" YZ[" F£T" 440 PRINTTAB(X); :PRINT"@AB @AB" 450 PRINTTAB(X); :PRINT"Y]<sup>†</sup> Y]<sup>†</sup>" 460 PRINTTAB(X); :PRINT" $\leftarrow$ !T  $\leftarrow$ !T" 470 FORY=OT050:NEXTY 480 PRINTCD\$

à.

 $2^2$ 

490 PRINTTAB(XJ; :PRINT"@AB @AB"  $500$  PRINTTAB(X): : PRINT"Y#\$ Y#\$" 510 PRINTTAB( X); :PRINT"%GT %GT" 520 FORY=OT05 0: NE XTY 5 30 PRINTCD\$ 540 PRINTTAB(X); : PRINT"@AB 550 PRINTTAB(Xl: :PRINT"&' ( 560 PRINTTAB(X); :PRINT") GT 570 FORY=OT050:NEXTY 580 PRINTCD \$ @AB" &' (" ) GT" 590 PRINTTAB(XJ: :PRINT"@AB @AB" 600 PRINTTAB $(X)$ : PRINT"\* + , \* +, " 610 PRINTTAB(X); : PRINT"-.  $T - T$ 6 20 FORY =OT050:NEXTY 6 30 PR I NTCD\$ 640 PRINTTAB ( X) ; : PR! NT"@AB 65 0 PRINTTAB(X) ; :PRINT"/01 660 PRINTTAB(Xl; :PRINT"F23 670 FORY=OT050 :NEXTY 680 GOT0130 @AB" /01" F 23" 999 REM \*\*\* MULTICOLOR UDG DATA FOLLOWS \*\*\* 1000 DATA 000,000,000,000,000,003,015,063 :REM UDG  $1 = \emptyset$ 1010 DATA 000,000,000,000,255,255,255,255 :REM UDG 2 = A 1020 DATA 000.000,000,000,000,192,240,252 :REM UDG 3 = B 1030 DATA 048,015,058,056,058,015,048,063 :REM UDG 4 = C 1040 DATA 063,207,179,188,179,207,063,255 :REM UDG 5 = D 1050 DATA 252,252,252,252.252,252,252,252 :REM UDG 6 = <sup>E</sup> 1060 DATA 015,003,000,000,000,000,000,000 :REM UDG 7 = F 1070 DATA 255.255,255,000,000,000,000,000 : REM UDG 8 G 1080 DATA 240,192,016,004,004,004,001,001 :REM UDG 9 = H 1090 DATA 060,051,014,062,014,051,060,063 :REM UDG 10 = I 1100 DATA 015,243,172,047,172,243,015,255 :REM UDG 11 = J 1110 DATA 252, 252, 252, 060, 252, 252, 252, 252 :REM UDG 12 = K 1120 DATA 240, 192, 000, 064, 016, 016, 016, 004 :REM UDG 13 = L 1130 DATA 063,048,014,062 .014,048 , 063,063 :REM UDG 14 **<sup>M</sup>** 1140 DATA 255 , 00 3,172,047,172,003 .255,255 :REM UDG 15 - **<sup>N</sup>** 1150 DATA 255,255,255,004,004,001,000,000 :REM UDG 16 = 0 11 60 **DATA** 240, 192,000,000, 000,000 ,06 4,064 **:REM** UDG 17 P 1170 DATA 063,063 ,000,062,000,063 , 063,063 :REM UDG 18 *Q*  1180 DATA 255,255,000,047,000,255,255,255 :REM UDG 19 = R <sup>11</sup> 90 DATA 255,255.255,004 , 004,004,004,001 :REM UDG 20 = S 1200 DATA 240,192,000,000,000,000,000,000 :REM UDG 21 = T 1210 DATA 063,063,063,048,063,063,063,063 : REM UDG 22 = U 1220 DATA 255,255,255,000,255,255,255,255 :REM UDG 23 = V 1230 DATA 252,252,252,012,252,252,252,252 :REM UDG 24 W 1240 DATA 255,255,255,016,016,016,016,016 :REM UDG 25 = X 125 0 DATA 063,063,063,060,063,063 , 063 , 063 : REM UDG 26 = <sup>Y</sup> 12<sup>6</sup> 0 DATA 255, 255,000, 248,000,255 ,255 ,255 :REM UDG 27 = <sup>Z</sup> 1270 DATA 252,252,000,188,000,252,252,252 :REM UDG 28 = [ 1280 DATA 255,255,255,016,016,016,016,064 :REM UDG 29 =  $\pounds$ 1290 DATA 255,192,058,248,058,192,255,255 : REM UDG 30 = 1300 DATA 252,012,176,188,176,012,252,252 :REM UDG 31 = 1 1310 DATA 015,003,000,000,000,000,001,001 :REM UDG 32 =  $\leftarrow$ 132 0 DATA ooo,ooo.000.000,000,ooo ,ooo.ooo ,REM SPACE 1330 DATA 255,255,255,016,016,064,000,000 :REM UDG 33 = ! 1340 DATA ooo.ooo,000 , 000,000,ooo.ooo,ooo :REM" (NOT USED) 1350 DATA 240,207,058,248 , 058,207,240,255 :REM UDG 34 # 1360 DATA 060,204 , 176,188, 176, 204,060 , 252 :REM UDG 35 \$ 1370 DATA 015,003,000 ,001,004,004,004,016 :REM UDG 36 = %

1380 DATA 063,063.063,063,063,063,063,063 :REM UDG 37 & 1390 DATA 252.243,206,062,206,243,252.255 :REM UDG 38 1400 DATA 012, 240, 172, 044, 172, 240, 012, 252 :REM UDG 39 = ( 1410 DATA 015,003,004,016,016,016,064,064 :REM UDG 40 = ) 1420 DATA 063,063,060,051,060,063,063,063 :REM UDG 41 = 1430 DATA 192, 063, 234, 226, 234, 063, 192, 255 : REM UDG  $42 = +$ 1440 DATA 252,060,204,240,204,060,252,252 :REM UDG 43 1450 DATA 015,003,000,000,001,001,001,004 :REM UDG 44 = 1460 DATA 255,255,255,064,064,000,000,000 :REM UDG 45  $\equiv$ 1470 DATA 063,060,051,015,051,060,063,063 : REM UDG 46 = / 1480 DATA 003, 252, 255, 171, 139, 168, 003, 255 : REM UDG 47 = 0 1490 DATA 252,252.060.204.060,252.252.252 :REM UDG 48 = <sup>1</sup> 1500 DATA 255,255 , 255.004,005,001.001.000 :REM UDG 49 <sup>2</sup> 1510 DATA 240,192,000,000,000,000,000,064 :REM UDG 50 = 3 1520 REM \*\*\* END OF DATA \*\*\* 1530 REM 1540 REM \*\*\*\*\*\*\*\*\*\*\*\*\*\*\*\*\*\*\*\*\*\*\* 1550 REM \* NO CHECKSUM ON DATA \* 1560 REM \* SO BE VERY CAREFUL<br>1570 REM \* WHEN TYPING IN 1580 REM \*\*\*\*\*\*\*\*\*\*\*\*\*\*\*\*\*\*\*\*\*\*

b)

 $\mathcal{L}$ 

# AMMENDMENT FOR DALEK HI-RES PICTURE

Although there is actually nothing wrong with the way the program puts up the picture on the sceen, i noticed a few weeks back when i was converting the program over to CBM 64 format, for use on that machine, that some lines of the data had been worked out completely wrong.

So if you re - type the following lines your hi-res picture will be as it should of been in the first place (slapped wrists for you i here the Ed saying). Here are the corrections:-

<sup>10</sup> <sup>30</sup>DATA 0<sup>00</sup> , 000,001,000,000,160,081, <sup>1</sup><sup>75</sup> , <sup>0417</sup> 1060 DATA 000,000,206,050,038,076,088,052, 0510 <sup>11</sup> <sup>30</sup>DATA 130,098.03<sup>4</sup> ,033.045,169,073,001, <sup>0583</sup> I <sup>1700</sup>DATA 057,057,240,24<sup>0</sup> ,240,241. 226,226, <sup>1527</sup> <sup>1730</sup>DATA 071,071,135,007,007,007,135,135, <sup>0568</sup>

Once you have changed these lines above things should look better.

Kevin Wheals.

 $\mathcal{C}_{\mathcal{A}}$ 

 $\mathcal{L}$ 

 $1$  of  $1$ 

#### the COMMODORE C-16/+4 QUIKADON for

QUIKADON will add on ('append')'a further BASIC program to the end of one already in the machine, using a single 'SYS' call. It works in conjunction with QUIXAVER, doesn't take up any BASIC memory space, and doesn't interfere with either BASIC or QUIXAVER,

Either QUIXAVEd or FLIXAVEd programs may be QUIKADONed to the existing program, but QUIKADON won't work with any other tape system.

QUIKADON also serves as an example of how to QUIXAVE multipart programs so that they can be loaded with a single direct BASIC 'LOAD'.

QUIKADON loads in three parts. The first part is from \$D8 to \$E0 inclusive (an area 'used by application software'), and is QUIXAVEd with When loaded with a direct BASIC 'LOAD' it an auto-run device number. FLIKLOADs the other two parts of QUIKADON and returns to direct BASIC mode; it's not required after that and needn't be kept intact,

The second part is from \$BE8 to \$BFF, between the colour-memory and character-memory of the text screen (where it won't be affected by a reset), and is FLIXAVEd. When called by a direct BASIC 'SYS3048' it saves the current start-of-BASIC address, alters the pointers to point to the end of the existing program, calls up a FLIKLOAD of whatever comes next on the tape, and jumps to the beginning of the third part.

The third part is from \$FE8 to \$FFF, between the character-memory and the normal start of BASIC (where again it won't be affected by a reset), and it too is FLIXAVEd. It restores the start-of-BASIC<br>pointers to their original values, prints a warning that a 'RENUMBER' may be necessary, performs a 'CLR' to reset the other BASIC pointers, and returns to direct BASIC mode,

If there is no BASIC program in the machine, QUIKADON's 'SYS3048' will just load the new program in the same way as a normal FLIKLOAD's 'SYS843' except that it will perform a 'CLR' after loading (which QUIXAVER doesn't).

#### GETTING  $T$   $T$ IN

Enter the three parts in MONITOR in the usual way.

#### SAVING  $T$  T

With QUIXAVER present, save the three parts one after the other in MONITOR with

S"QUIKADON", FF, D8, E1 «RETURN»

S"", 80, BE8, C00 «RETURN»

S"", 80, FE8, 1000 \*RETURN>

## LOADING IT

Use a normal direct BASIC 'LOAD', which will load all three parts automatically and return to direct BASIC mode.

#### $T$ **RUNNING**

Set up the tape and enter 'SYS3048 (RETURN)'. Before running the combined program, check the line-numbers of the original and QUIKADONed parts, and RENUMBER if necessary so that the lowest line-number of the QUIKADONed part is greater than the highest line-number of the original,

#### **QUIKADON**  $\mathbb{R}^{n}$  $E.L.J$

woman. The project of the

and the most

 $\sim$  $\mathbf{z}$  $\sim 100$ 

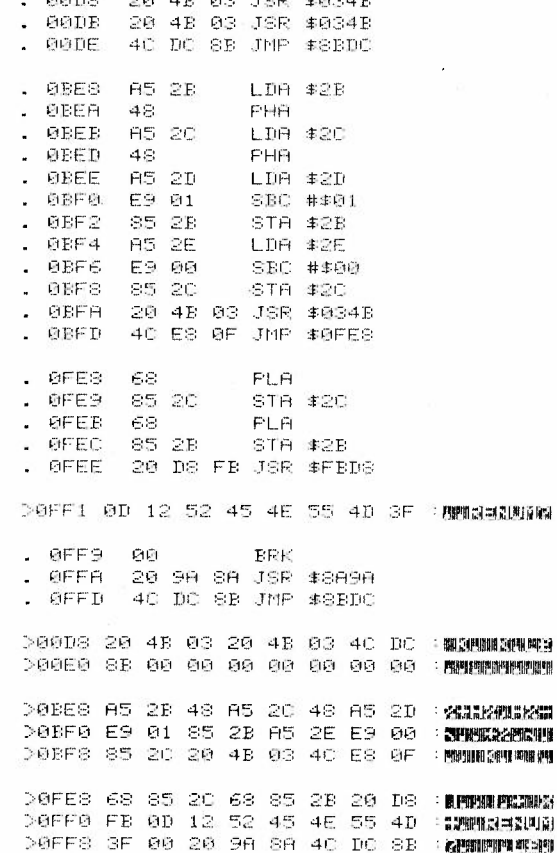

i.

Eric Jones 05474 348 The Fold Bucknell Shropshire SY7 **OAA**   $91 - 05 - 01$ 

d.

Dear Editor Roy

#### TWO-BITS: more BASIC memory for the C-16

I very nearly called this little demo 'HEINEKEN', because it reaches parts (of memory) that some others don't! It came about because I needed more than 2K of memory for a program that used GRAPHIC2 split-screen mode. There was a system described years ago in 'Your Commodore' that would provide an extra 2K in GRAPHIC1 or GRAPHIC3 by adding the whole of the text-screen area to the normal BASIC storage area, but it was useless if you wanted a split screen of graphics and text.

The idea of 'Two-bits' is that the top part of the text screen is 'windowed off' so that 'PRINT' and so on can't get at it, and then part of the program is stored there, the main part being stored in the usual place. All variables are common to both parts of the program, and each part can use 'GOSUBs' and 'GOTOs' either within it self or in the ot her part.

'Two-bits' uses tape with QUIXAVER, and if you want to adapt it for stone-age tape or middle-age disc you may have problems; but that's *your* worry!

The program loads (and auto-runs, if you want it to) with a single normal direct BASIC 'LOAD', but is actually saved and loaded in three parts. The first part is QUIXAVEd and is in machine-code; when it's loaded it auto-runs, setting up the window on the screen, calling up FLIKLOADs of the two parts of the BASIC program, and then either returning to direct BASIC mode or causing the new program to auto-run.

Leaving 5 lines free at the bottom of the screen for use in GRAPHIC2 or GRAPHIC4, you can use up to 20 lines of 40 bytes on the 'character' part of the screen from S0C00 (3072) to S0FIF (3871) and the same again on the 'colour' part from \$0800 (2048)to \$0BIF (2847) - 1600 extra bytes in all, though you have to use just a few of them for the ' jumps' from one part of the program to another. (When you use both parts of the screen, of course 'Two-bits' become <sup>s</sup>'Three-bits'; but <sup>w</sup><sup>e</sup>' 11 forget that for now and stick to 'Two-bits' .)

**<sup>A</sup>**jump from either part (the 'from' part) to the other (the 'to' part) is made by poking the 'start-of-BASIC' values for the 'to' part into <sup>l</sup> oca tions 43 and 44 (S2B and \$2C ) - usually only 44 has to be poked - and then using either 'GOTO' or 'GOSUB' or 'RETURN'. **A** 'GOTO' or 'GOSUB' jump must always be to **a** line number in the 'to' part equa<sup>l</sup> to or less than the line number that it's made from in the 'from' part, but there"s no such restriction on 'RETURN' .

The demo program is very simple and doesn't actually use any graphic mode. It's intended to run on the ordinary unexpanded C-16: It's intended to run on the ordinary unexpanded C-16; it will run on an expanded C-16 provided the start of BASIC hasn't been shifted by putting the machine into a graphic mode. But you can easily modify it to jump correctly, wherever the start of BASIC happens to be.

*Mhat follows may look a bit complicated, but try it out and you'll find it's quite straightforward and follows* a *logical routine.* 

To get used to the way 'Two-bits' works, start by entering the demo program from the listings, following the instructions below; then I suggest that for your first try with a program of your own you should use only up to 10 lines for the on-screen part of the program, leaving yourself 15 for normal use, and use only the 'character' part of the screen, as in the demo.

Before typing anything in, first make sure that QUIXAVER is present. Then enter the on-screen part in the normal way at the normal **start of** *BASIC* - trying to enter it directly on to the screen is fraught with problems. Don't try to run it; just QUIXAVE it on a spare tape with 'SAVE"TITLE ON-SCREEN" «return»'. {Keep this tape.) Reset the C-16, press '«CLEAR»' followed by 10 cursor-downs and '«ESC»T' to set up the window, enter 'POKE3072, 0: POKE44, 12 «return»' , and then load the on-screen part you've just saved. That gets it into the right place, properly chained. It will appear as rubbish on the screen, but 'LIST' will let you check it.

Now enter 'POKE44, 16 «return»' to restore the normal start of BASIC, and then enter the 'normal' part of the program. QUIXAVE this also on the spare tape with 'SAVE"TITLE OFF-SCREEN" «return»'.

You can now run the program if you wish, but it's better to save it first; and before you can do that you have to enter the machine-code part.

First count the number of screen-lines taken up by the on-screen part of the program, including any part-line at the end, and note its value in hex. Also multiply the number of lines by 40 to get the number of bytes they contain, add 3072 to this to get the address of the first byte of the text window, and note the value of the result in hex. Keep **a** note of these values, so that you can save the program again whenever you want to, without doing **any** more sums.

Now go into MONITOR **and** enter the machine-code first line replace the 'LDA #\$05' with 'LDA #\$«hex value of the number of lines»'. MIC", 99,718, 72B'. (I **always** use 'SYS62613 «return»' for this) from \$0718 to S072A inclusive; but in the QUIXAVE this on the spare tape with 'S"TITLE

The program is now complete.

 $\frac{1}{2}$ 

30

Put a fresh tape in place and save the three parts like this:

Still in MONITOR, enter 'S"TITLE", FF, 718, 72B «return»' to auto-Don't press 'STOP' on the tape at the end.

Next enter '5"", 88, COO, «hex value of address of window» «return»' to FLIXAVE the on-screen part. Don't press 'STOP'.

Last of all, enter 'X «return»' to return to direct BASIC mode and FLIXAVE the remaining part with 'SAVE"",0 «return»'. Now you can press 'STOP'!

Rewind the tape, reset the C-16, and enter 'LOAD «return»'. The program should load and auto-run. You can re-run it with a normal 'RUN **«return»'.** 

If you don't want the program to auto-run, before you save the machine-code replace 'JSR \$8BBE' in its last line but one by 'JSR \$8A9A' to perform just a 'CLR' instead of a 'RUN'.

 $I f$ you ever get round to doing a "Three-bits". the 'on-screen-colours' part is entered and saved in exactly the same way as the 'on-screen-characters' part, with the appropriate changes of values. You will of course need an extra 'JSR \$034B' in the machine-code, making it three bytes longer.

If later on you need to edit the on-screen part of the program, it's not practicable to do it on-screen; instead, reset the C-16, load<br>the on-screen part from the spare tape - it will go to the normal start of BASIC - edit it, and then QUIXAVE it again on the spare tape. From there you can load it back on to the screen as before; then load the other parts from the spare tape instead of typing them in all over again, and save the edited program just as before. (The off-screen part can be edited in the usual way.)

> Cheers! Eil 1

### TWO-BITS DEMO

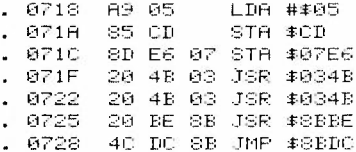

ON-SCREEN PART

10 PRINT"MITHIS IS THE ON-SOREEN PART OF THE TWO-20 PRINT"BITS PROGRAM, AND IT'S SETTING SOME 30 PRINT"VARIABLES FOR THE NORMAL PART.":A=1.23:BX=456:C\$="C STRING 40 POKE44, 16 RETURN

OFF-SCREEN PART

10 PRINT"CETHIS IS THE NORMAL PART OF THE TWO-BITS 20 PRINT"PROGRAM, AND IT'S GOSUBBING . . . "POKE44, 12: GOSUB10 30 PRINT"NHERE WE ARE, BACK AGAIN: PRESS <SHIFT>:":WAIT1347,1 40 PRINT, "38 ="A," BX ="BX,," C# = "C#

З

Eric Jones **05474 348** 

Dear Editor Roy

#### DISABLING «STOP»

Rob Marshall's letter (September issue) with its warning about funny things happening when you try to disable «STOP» came at exactly the right time, because I was just wanting to do that very thing in my 'ASEMBLIT' (yes, it's still<br>coming along!). So I tried his suggestion, and it certainly worked when I So I tried his suggestion, and it certainly worked when I entered the POKEs in direct mode before running the program and restored «STOP» in direct mode afterwards. But then I tried putting the appropriate lines into the program itself, and some very odd things happened - usually resulting in a delayed crash, either in the middle of the program or right at the end when «STOP» was supposedly being restored. (' ASEMBLIT' is **a** long program with hundreds of data lines, and its length may account for me hitting trouble when Rob Marshall didn't.)

I tried a lot of variations in an attempt to find out just what was happening, with no success, and then it dawned on me: new values had to be POKEd into two addresses by two BASIC statements separated by a colon, and the system was trying to check  $\kappa$ STOP» after the first POKE and before the second  $$ and of course it saw half the old vector and half the new, and went off and did some very silly things. So I made up two small machine-code routines, one to disable «STOP» and one to enable it, and put the appropriate SYS calls in the program, and it worked first time!

Now I didn't really want to replace 'check «STOP»' with 'turn screen on', because that could cause problems during tape operations. So I investigated, and found that what was needed to replace the check-«STOP» routine was a routine that would load the accumulator with anything other than zero and then return; and by using MONITOR's 'H' command I found a convenient ready-made one at \$B9CD. So I modified my machine-code to send the system there, and it worked. Then I combined the two routines into one to seve bytes, and here it is. Try it and see if there are any snags *I've* missed!

The code is relocatable, so you can put it anywhere convenient; the version *I've* listed lives near the bottom of the BASIC pseudo-stack, out of reach of the program I'm using it with. With the code in thet position, 'SYS184O' disables «STOP• and 'SYS1846' enables it again. Of coursoe if you put it somehwere else you' 11 have different SYSs.

A word of warning: you' 11 find that «STOP» is always enabled after you've used QUIXAVER, because QUIXAVER always ends by resetting all vectors to their normal values; but of course you can disable it again immediately afterwards.

I enclose a copy for Rob Marshall.

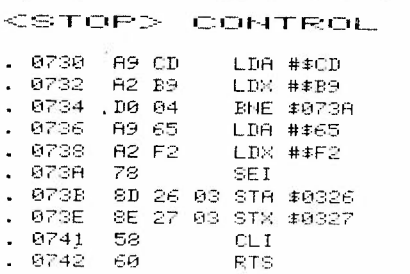

Cheers! tier

Eric Jones 05474 348

## The Fold

Bucknell Shropshire SY7 0AA

 $\frac{1}{\sqrt{2}}$ 

91-01-29

Dear Editor Roy

#### ILLEGAL OPCODES

Believe it or not, ASEMBLIT is finished and only needs writing up (that may take some time!), so you should be getting it one day this century. But *I've*  been adding John Hadlow's list of illegal opcodes into it (October 1989 issue, page 6), and I've come across some oddities when I've tried them out. So I'd like to hear from anyone else who's had a go, and in particular I'd be glad if you'd pass the enclosed copy of this letter on to John Hadlow for his comments.

What I've done so far is this: I've tried every one of the instructions with every addressing mode listed for it, except that I haven't tried all the alternative opcodes for NOP, SKB, and SKW. For each instruction I tried several different sets of values of inputs for one addressing mode (usually 'absolute'), and at least one set of values for each of the other modes to make sure they were accepted.

Every instruction seemed to do what the list said, except for OAL. Thi<sup>s</sup> is supposed to ORA the accumulator with the constant value #\$EE, AND the result with data from the address, and then TAX the final result into the X register. Well, it did the last bit all right; X and A always ended up holding the same value, but that value wasn't always what the description would lead you to expect and it wasn't always the same result for the same inputs. It seemed to depend on what had happened before, but so far I haven't been able to find any rhyme or reason in it. (Incidentally, what use would this instruction be if it did work as advertised?)

ASO and RLA didn't work with the 'immediate' opcodes given; not surprising, really, because you can't expect a shift or rotate to work on a fixed value  $-$  only on the value at some given address.

LSX didn't work with the 'zero-page, X' opcode; not really surprising, es it's going to load X! But it 1s surprising to find that it does work with the  $*(indexed, X)'$  instruction, and the same applies to AXS.

It seems a pity that LAX doesn't work in 'immediate' mode - following the pattern, it looks as though the opcode for this ought to be 'AB', which is given for OAL; but it isn't.

Well, that's the score to date. Now: where are the discrepancies? Do they arise in all  $C-16' s$ ? in my particular  $C-16$ ? in my testing? in the table as published in the magazine? in the information as supplied to John Hadlow by persons unknown? or where? Any information will be welcome and will of course be acknowledged. Come on, all you lot Out There!

Cheers!

Eve

 $\mathcal{S} = -\frac{1}{2} \sqrt{2} \left( \frac{1}{2} \log \left( \frac{1}{2} \right) \right)$ 

**第二** 

 $. . . . . . . . .$  $25.83 - 21.33 + 12.$ 

Eric Jones 05474 348 The Fold Bucknell Shropshire SY7 **OAA**   $91 - 05 - 01$ 

Dear Editor Roy

 $\label{eq:1.1} \begin{array}{ccccccccccccc} \langle \alpha & \alpha & \alpha & \alpha & \alpha & \alpha & \alpha & \alpha \end{array} \quad | \quad \ \ \, \ldots \quad \ \ \, \ldots \quad \ \ \, \ldots \quad \ \ \, \ldots \quad \ \, \ldots \quad \ \, \ldots \quad \ \, \ldots \quad \, \ldots \quad \, \ldots \quad \, \ldots \quad \, \ldots \quad \, \ldots \quad \, \ldots \quad \, \ldots \quad \, \ldots \quad \, \ldots \quad \, \ldots \quad \, \ldots \quad \, \ldots \quad \, \ldots \quad \, \ld$ 

 $\frac{1}{\sqrt{2}}$ 

Thankyou for the magazine, which arrived this morning marked '23p to pay' because it wasn't sufficiently stamped. However, in this civilised part of the world the postmen ignore such little details, and I didn't have to pay, but it seems possible that some other members may have been caught. I expect you forgot that a triple issue was a bit heavier than a single one!

Unfortunately, there's an error on the first page: you've given my phone number the wrong code. It should be  $\overline{05474}$  348, not 05475 348. So please publish a correction, otherwise somebody living somewhere else in our telephone area may shortly be getting some unwanted calls.

In January I sent you 'Two-bits', and I've now spotted an error in the instructions for saving the machine-code section ('88' should have been '99'), so as it hasn't yet appeared in the mag I enclose a corrected version in which I've also deleted my dig at you for not having got QUIXAVER published.

It's nice to see my efforts in print - now I wait for the sacks of mail!

and the after an official factor and the first test

Cheers Evil

 $\sim$  -  $\alpha$  $\label{eq:3.1} \rho_{\rm{d}} = -\frac{1}{4} \epsilon^2 \delta^{-1/2} \, \sqrt{1-\epsilon^2} \, \sqrt{16} \, \epsilon$ 

a adean - Caer

 $4103$ 

Membership No. 16116445

N.J. Ritchie 176 Albert Ave, Prestatch. Manchester. M25 SHF  $6/1/91$ 

Dear Rou

When I filled in the application form for the C16/+4 club I answered 'no' to the question about submissions to the magazine as my knowledge of programming is limited to say the least. When I received the December triple issue I decided to write a letter asking for some help with some type-ins that I was using but when I sat down at the wordprocessor the letter began to get longer and longer and I decided that the full story of my experiences might be useful to some of the readers and, at worst, should give everyone a bit of a laugh. Apart from anything else it may make some of the other strugglers feel that they aren't as daft as they thought they were.

In the editorial in the last issue you said that you could use some help with the magazine. The one thing that I can offer is some help with the photocopying as I have access to two machines at work which produce very good quality copies (I say two because it means there is usually one working properly at any one time - you'll realise what I mean if you use a copier regularly). The reduction and magnification on both the machines is. infinitely variable so that you don't get the print disappearing off the edge of the page if you're careful. I can usually get away with doing small numbers of copies (say 20 - 30) for nothing and larger numbers would be 3.5p a copy (if someone sees me doing them) and I could normally return them to you in a day on so.

I am enclosing copies of the programmes mentioned in the letter in case you wanted to publish any of them, they were done in blue because we ran out of black toner over Christmas. If you dont want to copy the instuctions with them I can always type some out.

I hope the submission is suitable for publication and if there are any changes you'd like me to make please let me know.

 $\sqrt{\frac{1}{N}}$ 

LISTINGS IN MOTT MOMITIMS WAS IMAGED

35

## **FRIHTER FROBLEMS**

Thinking of buying a printer but unsure of which one to go for ? - Have you already got a printer but would be willing to help out a member in distress ? - if so, then read on:

Just over a year ago I decided to splash out on a printer and on looking through the magazines I found two at around £130, which was about as much as I could afford. They were the Brother 120D and the Seikosha GP500VC. As the advertisements didn't give much information and I didn't know too much about printers andway. I decided to bug the GP500 from E.E.C. Itd. as there was a nice picture of it connected up to a PLUS/4 and the advert said it could be connected directly - no extra interface required. Well, that seemed fair enough, 'Can't go wrong' I thought!

Well) the great day dawned and a large parcel arrived by cannier. At last I thought. I can use my PLUS/4 as a wondprocessor, impress my friends and convince my wife that a computer does something useful and isn't just for playing games to avoid doing the wallpapering. Having fitted the plug I put in some paper, fitted the ribbon that was supplied & tried the 'printer test to see what would happen. There in front of me was a printout of what  $i^{\prime}$ could do - complete alphabets in upper and lower case and all the CB graphics characters. The graphics were fine but the lower case letters were frankly, awful - at least the g's, p,s, g's, j's and y's were. Now I new what all those references to the lack of descenders on the cheaper Commodory printers meant.

Undaunted I connected it up to the PLUS/4 and tried printing out document from the word processor. The beast worked O.K. for a while and the the ribbon jammed and there were the most awful noises while the printhea tried desperately to move along whilst being slowly strangled. I leaped t turn it off before there was major damage thinking that I must have put th ribbon in wrong. I removed the cartridge and opened it up only to find yard of nibbon, with a mind of it's own leaping out all over the floor. Anyway, t cut a long story short, after taking the thing apart and putting it bac together dozens of times I decided that it was never going to work and meeded a new one.

The next day I phoned E.E.C. and they said that the ribbon must hav dried out and that they would send a replacement as soon as possible. In th meantime I decided to see where I could get a supply of ribbons as E.E.C said they didn't keep many in stock and so I started ploughing through th office supplies catalogues at work. And quess what? - they all stocked ever ribbon known to man except the one I wanted. Eventually a friend who deal with some of the suppliers phoned a company he knew and after the inevitabl cracks about his mate with a crappy printer, got them to order some for me Bang goes my street cred. once again!

Having sorted out the ribbon problems I could now turn my attention to th print quality. I remembered seeing a programme In 'Your Commodore' which wa supposed to connect this problem so out came the old mags. (I new they'

come in useful someday) and there it was. Nordpro add - on. ' Nell' I thought 'that doesn't look too bad, not much more than a page long and it's got those funny checksum thingies so you can't go wrong can you?'

After about four hours I had typed it all in, being very careful to get all those numbers in the data statements right as they obviously meant something to the computer even if they didn't mean much to me. Then came the great moment, type 'run' hit 'return' and let her rip! - So, what do I get? ferror in line 190° Well that didn't get very far did it? Check the line and there it is, one of the numbers is wrong, Never mind, everyone is allowed one mistake, so connect the line, resave and try again.

Twenty two resaves later I've finally got it right and deleted all the uhwanted versions from the disk. At least my typing's getting better, I can tupe 'scratch' in one second flat and hit the 'Y' without looking. Isn't it amazing how you know your brain has given your fingers the right instructions but the little sods go off and do their own thing? Angway eventually it all looks o.k. and I try again - type 'run' hit 'return' and what happens? -'please wait.....'

After what seems like hours when I've just decided that the thing has obviously 'hung' the screen turns black and I'm in the wordprocessor. That was clever, I've never touched the 'F1' key and it's done it all by itself! Actually I worked out afterwards that the computer spends about 12 seconds poking itself.- well I hope it enjoys it - it sounds like self abuse to me!

Since then I have managed to implement all the functions on the programme (once I'd worked out that C= referred to the CBM key) and it works very well. By making a second pass of the printhead under each line it prints proper descenders and the justification is much better as all the gaps between the words are equal. The only problem is that it takes twice as long to print a document, which in turn produces three times as many groans from the wife and kids if theire watching T.V. Also, because of the difference in the spacing, the print carries on over the perforations in the paper and then leaves a gap in the middle of the next sheet (it took me hours to sort out why it was doing that the first time it happened) but you can deal with this by changing the pagelength and papersize with the appropriate embedded commands.

Flushed with success I got the old mags. out again and looked to see what else there was. The 'Spellcheck' programme seemed about the same length and I eventually managed to get it working although it took me quite some time to sort out the instructions. I don't know if computer programmers are particularly bad at explaining how their programmes work or if it's just me that's thick. 'Spellcheck' is very useful and works on the clever premise that you stant out with no dictionary and check through your own documents adding words which you know to be correct until you eventually build up a personal dictionary of around 7,000 words maximum. This is o.k. if, like me you can spell but you make a lot of mistakes when you type.

The next programme I looked at was 'Nufont'. Now if the aim of the game is to make the instructions as difficult as possible then this one must be the pinnacle of a programmer's ambitions!

37

I have typed in all the machine code as instructed and although it al appears to be correct and the programme accesses the 3 PLUS 1 W.P. as i should, the printer throws a wobbler and produces all sorts of garbage when there should be a capital and the spacings are all wrong. Since reading th letter from Eric Jones in last month's magazine on how to print out a memor dump from the monitor I've been able check the programme line by line and know I've typed it in correctly but as the command function doesn't seem t work properly I suspect there's a mistake in the published listing, so i anyone knows what it is please let me know.

The instructions for 'Nufont' refer back to another programme (Ne character sets for the MPS 801/3) written for the C64 and published in th 'Y.C. senious Users Guide 1987'. According to the writer, Frank Carson, yo can combine the alternative character sets with 'Nufont'. Well that's fir but he doesnt tell you how to do it. Are they all loaded seperately befor loading 'nufont' or can they be combined into one long programme? I've i idea so if anyone can bnlighten me I would be most grateful.

Since then I have bought a SCRIPT/PLUS cantridge. It took me ages to trav one down but eventually I found out that they were produced by Precisin Software. I new I should have bought one from Postronix when they we selling them for £9.99 but I didn't and of course they went bust (my £9.) may have saved the company!) Anyway I missed the boat as usual and had to b one from Precision. I enquired about the price and they told me it would, £37 + v.a.t. I thought this was a bit excessive as they had sold them abo three years before for £19.99 but the man I spoke to said that it was becau it was a <sup>p</sup>one-off<sup>2</sup>. Now, I'm a generous man and like to think the best people but if they expect me to believe that they made a chip just for m had a box and instruction manual printed and delivered it to me in two day they must think I fell out of the nearest tree! Still, when you're over barrel you pay your money and smile. Since then I discovered a little gem a magazine called 'Micro computer Mart' where you can place a free advert. buy on sell handware and software and through one of the ads. I "met" a g in Portsmouth (Hi Tony!) who got hold of a copy for £3.00. Ah well! C'est vie. Still he did introduce me to C16/+4 monthly and I've had some ni Of course (Nondpro' and 'Nufont' don't work wi software from him. SCRIPT/PLUS and so, although it is a brilliant w.p I'm back to square o with the printout so I still have to use the 3 PLUS 1 for anything that want to send out.

So, where does all this leave us? Well first of all, if Roy sees fit print this tale of woel anyone who is thinking of buying a printer will ko that they need to find out it's capabilities first. I would suggest that i the sort of questions you need to ask are: Does it have a built in ( interface on do I need to spend £30 on more to get one? Are the ribbons e to obtain? Can it cope with single sheets and continuous feed paper and w it take different widths of paper? Will it be compatible with the softw

I've got on hope to get? Can it print the CBM graphic characters? If it's a dot matrix is it a 24 pin (very good but expensive) 9 pin (quite good esp. if a it is capable of near letter quality - NLQ) or 7 pin (cheap but can't print descenders)? How fast does it print? Husually given in characters per second (CPS), does it have any extra fonts (typefaces) built in. If you're on a tight budget you might consider a daisywheel which is slow & noisy and can't print graphics but gives good quality print and may have interchangible print wheels for different type faces. I'll give a rundown on the Seikosha later and perhaps if other members could send in a similar list for their printers it may help prospective buyers make a more informed choice.

find now for the most important part; can anyone help me with the following problems?;

1/ Has anyone else out there got a GP500 printer and if so do you know if it's most like the MPS 801 or 803. Also is it compatible with any of the replacement descender ROM chips such as printkit 1V or printer 1V? (if they're still available.

2/ Has anyone managed to get 'Nufont' working and if so can they tell me how to use the alternative fonts?

3/ Is it possible to convert any of the descender programmes mentioned above to work with SCRIPT/PLUS?

4/ Does anyone know if the 'Print Enhancer' desk top publishing disk from Y.E.R. works with the GP500 or, if not, could anyone lend me a copy to try put. I really don't want to spend another £20 on software I can't use.

And now, here is the rundown on the printer used for this article. I should point out that dot matrix printouts don't photodopy too well so the original copy will have been better than the one you're reading now.

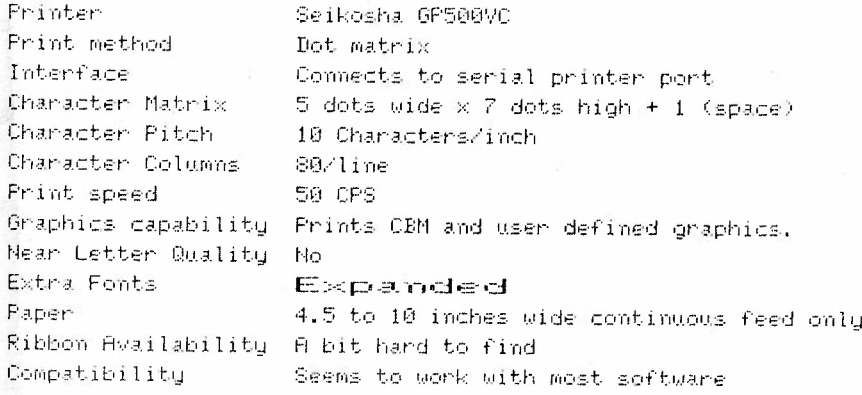

If anyone would like a working copy of 'Worldpro' and/or 'Spellcheck' please send a disk and S.A.E to the following address; Nick Ritchie, 176 Albert Avenue, Prestwich, Manchester, M25 8HF

 $39$ 

#### SHOPE MAIL DIRECTE SON

10 REM 来来来来少少シ +4/016/PATTERNS ぐくぐ来来来来 20 COLOR4, 6, 4: COLOR0, 8, 7: COLOR1, 15, 5: CRAPHIC1, 1 SØ FOR S=6T0310 STEP +3 40 DRAW1.5.0 TO 160.100 SØ NEXT S 60 FOR T=3 TO 198 STEP +3 70 DRAM1, 160, 100 TO 620, T SØ NEXT T 90 COLOR1, 15,5 100 FOR E=314 TO 3 STEP -3 110 DRAW1, 160, 100 TO E.200 120 NEXT E 130 FOR V=192 TO 6 STEP 43 140 DRAW1, 160, 100 TO 0, V 150 NEXT V 160 COLOR1, 15,2 170 FORC=0T010 180 CIRCLE1, 160, 100, C/PAINT1, 160, 100 190 NEXT C 200 CHAR, 19, 12, "  $210:$ 220 FOR WT=1T05000:NEXT WT 230 COLOR1, 7,0 240 GRAPHIC1.1 P=1 250 FORR=5T0120 260 CIRCLE1,160,100,R:P=-P 270 IF P=1 THEN PAINT 1,160,101-R 260 NEXT R 290 COLOR0.5.2 300 CRAPHIC1 CRAPHIC3 310 00T0300

Dean Roy (ED)

Here is a program based on a combination of two short programs The first one was in C.C.I 1990 by Steven Bell called (Pattern' and the second one was by Mark Everingham in his articles called "Four-ground" published also in C.C.I but in 1989.

I've combined these two short programs with some modifications and I think you'll find the result makes some interesting patterns,and at the end as Ma Everingham says the screen begins to flash wildly and if you depress the [SMIFT-LOCK] key you should see chaos resolve into a pattern of colours gliding effortlessly up the background of the screen. You have to be patient at the end part while the pattern unfolds as this takes a little time to finish.

There is a pause of about 10 to 15 seconds between the patterns in the middle of the program.

Please delete line 5 before running this program as it alters the direction of the final result. If you leave line 5 in you il see what I mean

J.Michol.

÷,

## CRAZY ROCK VIDEO PRODUCTIONS<br>55b OCCUPATION LANE SHEFFIELD 812 4PS 0742 641046

## Dear Roy,

,,.

Enclosed are directory listings from disks I have been sent f'rom Ronnald & Gerrard De Bruin which I can copy if' you- send some blank disks.

I have also sent a cheque of £12 for my subscription.

On the reverse of this page you will find a short listing of the little raster proqrame demo I have done so Far, it needs a little more work yet & I will probably put in a logo or picture and iF I have time and get realy clever I might get some sound on there somewhere, though I suspect that this may affect the nice scroll I have managed to achieve in basic, which as I said over the phone is an idea From <sup>a</sup> little demo by Mark Everingham, please Feel Free to plav about with it and see what you come up with.

Right, now for the information where and what spares can be had for the C16 & plus/4 :

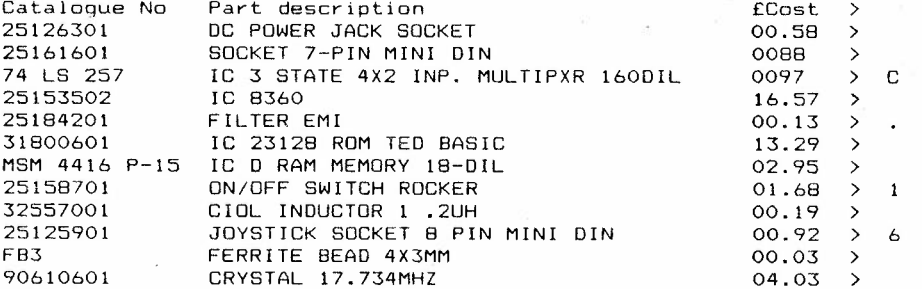

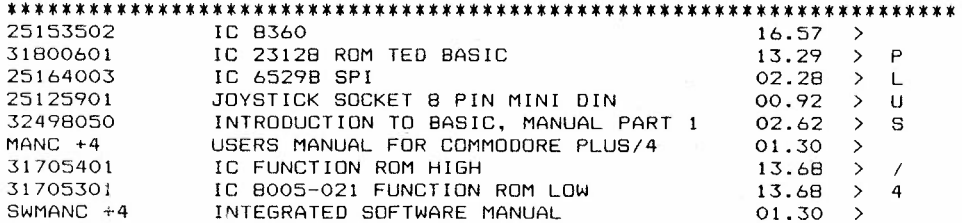

#### \*\*\*\*\*\*\*\*\*\*\*\*\*\*\*\*\*\*\*\*\*\*\*\*\*\*\*\*\*\*\*\*\*\*\*\*\*\*\*\*\*\*\*\*\*\*\*\*\*\*\*\*\*\*\*\*\*\*\*\*\*\*\*\*\*\*\*\*\*\*

THESE ARE AVAILABLE FROM: HRS ELECTRONICS PLC, GARRETS GREEN LANE, BIRMINGHAM 833 OUE TEL 021-789 7575 FAX 021-789 8040 TELEX 339992

ALL PRICES DO NOT INCLUDE VAT. P&P FREE ON ALL ORDERS OVER £20

P.T.O.

 $\sim 10^{-10}$  M  $_\odot$ Hope that the information & programe are of use to the members. ..

**College** 

# W. D. Brighton.

- 89

**SOFTWARE** 

 $\sim$   $\sim$ 

and the control of

 $\begin{array}{cccccccccc} \mathbb{R} & \mathbb{R} & \mathbb{R} & & \bullet & \mathbb{R} & \mathbb{R} & \mathbb{$ 

tails of the same straight in the co-

 $\label{eq:2.1} \begin{array}{cccccc} \mathbb{R} & \mathbb{R} & & & \mathbb{R} & & \\ & \mathbb{R} & & & \mathbb{R} & & \\ & & \mathbb{R} & & & \mathbb{R} & \\ & & & \mathbb{R} & & & \mathbb{R} \\ & & & & \mathbb{R} & & & \end{array}$ 

 $\mathbf{C}(\mathbf{0}) = \{ \mathbf{C}^{\top} \mathbf{C}^{\top} \mathbf{C$ 

229 82 91

 $\sim$  1

Sin Lands Co

4 10 10 10

 $\mathcal{A}_{\mathcal{A}}$  , and  $\mathcal{A}_{\mathcal{A}}$ 

 $-200 - 800$ 

## BOAFTED & ALTERED RASTER DEMO BY DAVID BRIGHTON

10 COLORO, 8: COLOR4, 1, 1: COLOR1, 10, 1 20 GRAPHIC 1.1:P=1 30 FOR R=0T090STEP10 40 CIRCLE1, 180, 100, R: P--P 50 IF P-1 THEN PAINT 1,180,101-R 60 NEXT R 70 COLORO. 7.2 80 GRAPHIC3: GRAPHIC1 100 COLOR4, 3, 3: COLOR4, 6, 4: COLOR4, 9, 5 120 GOTO80

The contract and any contract of

#### READY.

 $\sim 10^{\circ}$ 

 $x = -y$ 

# RASTER DEMO BY MARK EVERINSHAM

10 COLORO, 2: COLOR4, 1, 0: GOLOR1, 1, 0 20 GRAPHIC 1, 1: P=1 30 FOR R=0T090STEP10 40 CIRCLE1, 160, 100, R:P=-P 50 IF P=1 THEN PAINT 1,160,101-R 60 NEXT R 70 COLORO.1.0  $1.77 \pm 1.1$ BO GRAPHIC1: GRAPHIC3  $\sim$   $\sim$ 90 GOTOBO

 $1.2001$ 

READY.